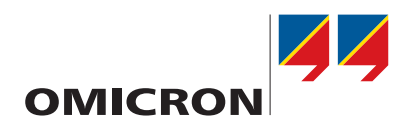

# **Working with IEDScout 5.00**

## Practical Example of Use

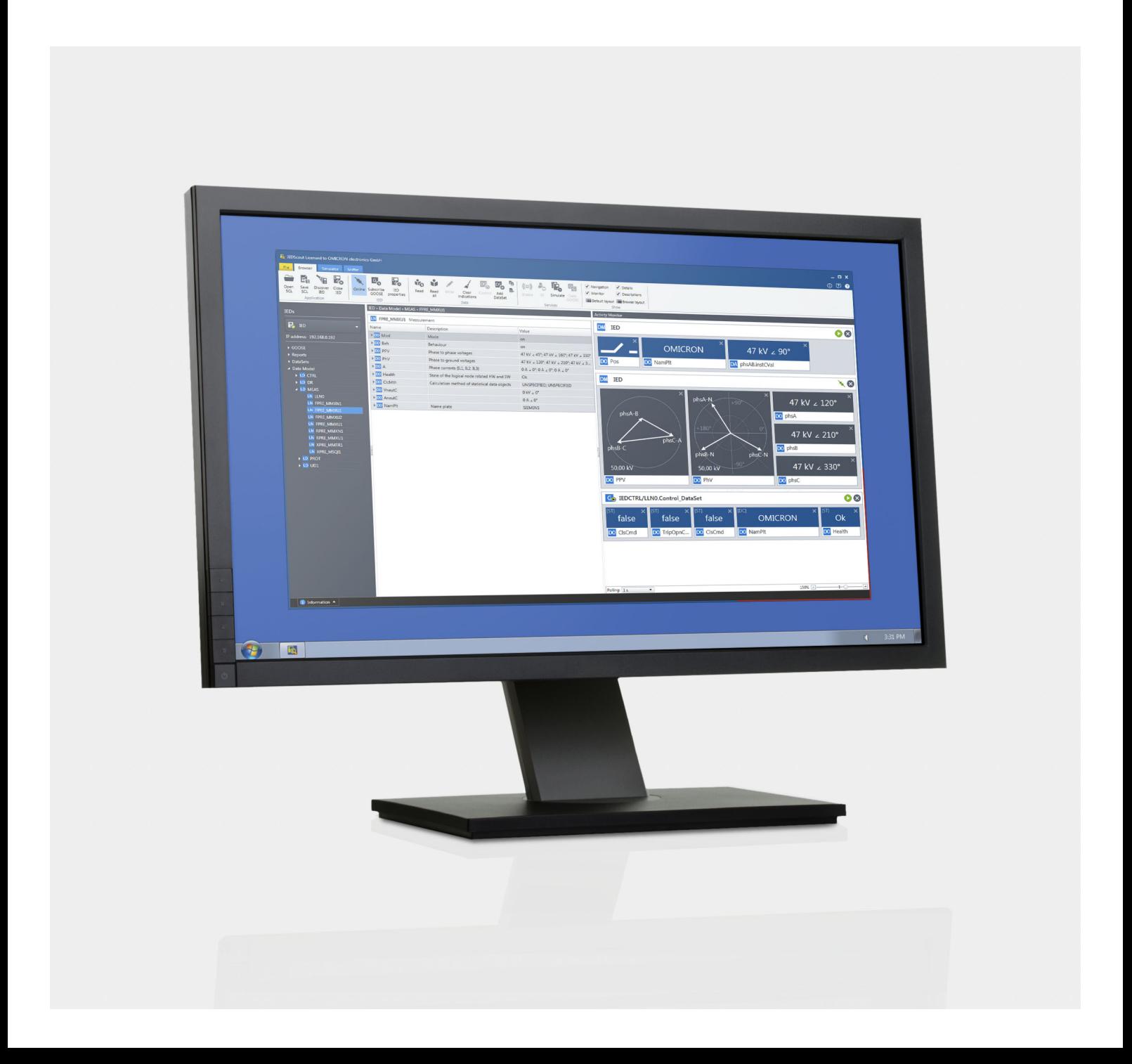

#### **Document version ENU 1047 06 03 for IEDScout 5.00 – Year 2019**

© OMICRON electronics. All rights reserved.

This manual is a publication of OMICRON electronics GmbH.

All rights including translation reserved. Reproduction of any kind, e.g., photocopying, microfilming, optical character recognition and/or storage in electronic data processing systems, requires the explicit consent of OMICRON electronics. Reprinting, wholly or in part, is not permitted.

The product information, specifications, and technical data embodied in this manual represent the technical status at the time of writing and are subject to change without prior notice.

OMICRON electronics translates this manual from the source language English into a number of other languages. Any translation of this manual is done for local requirements, and in the event of a dispute between the English and a non-English version, the English version of this manual shall govern.

## <span id="page-2-0"></span>**Content**

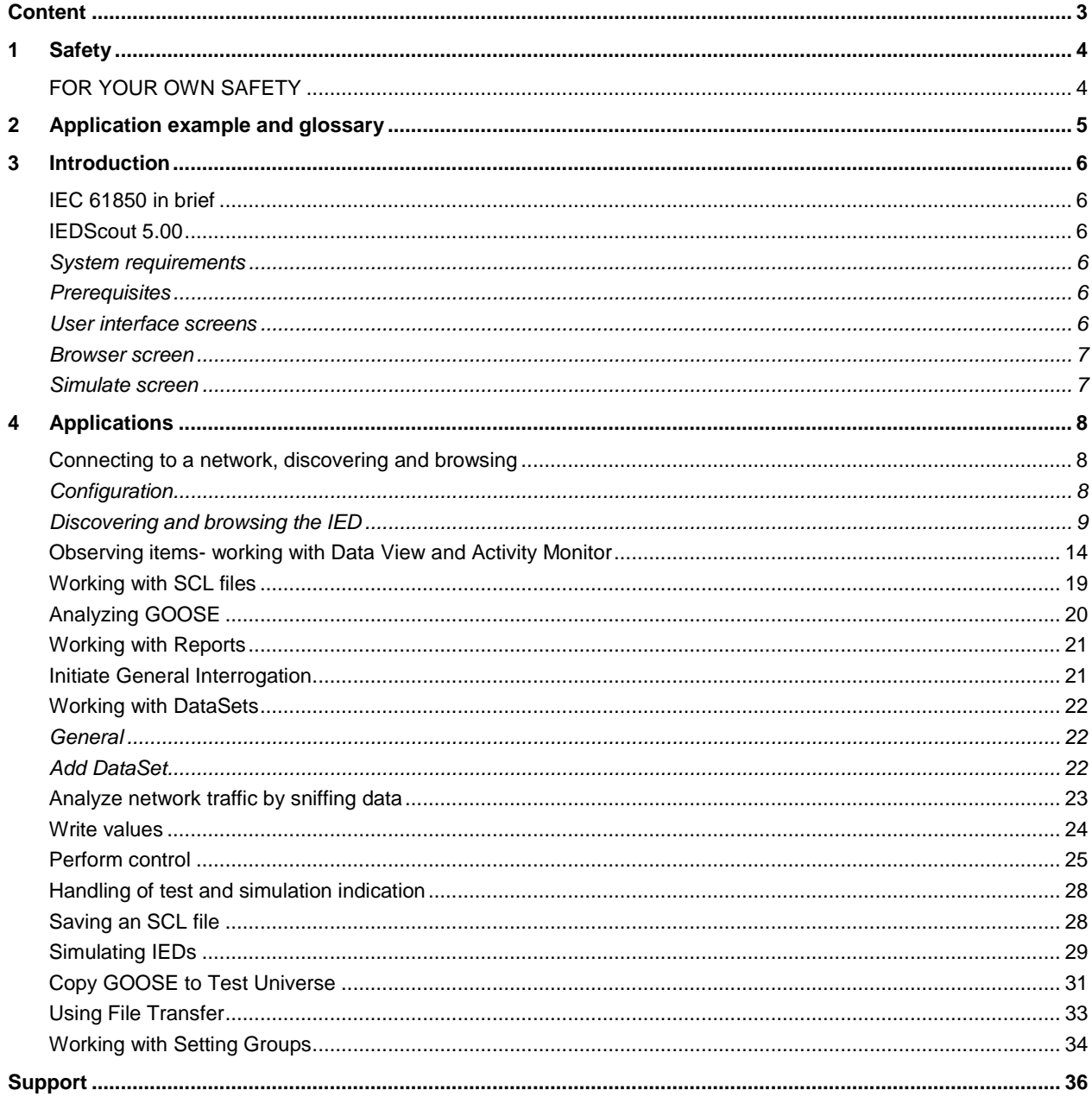

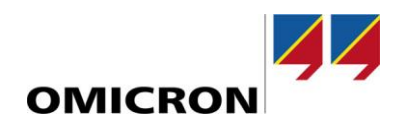

## <span id="page-3-0"></span>**1 Safety**

This application example was written for professional specialists in electronics and electrical engineering. Its purpose is to familiarize you with the *IEDScout* software and its various application fields. It contains helpful instructions on how to use *IEDScout* safely, properly, and efficiently.

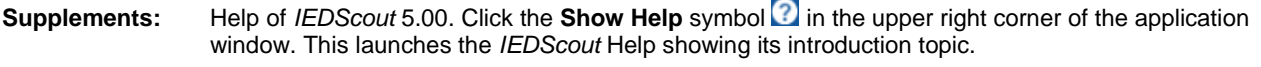

**Requirements:** *IEDScout* 5.00 or later; optional *Test Universe* GOOSE configuration module

#### **WARNING**

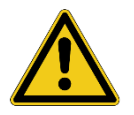

**The OMICRON** *IEDScout* **software controls electrical equipment that can output life-hazardous voltages and currents.**

- ► Before operating any such electrical equipment, carefully read the **Safety Instructions** section in the manual that was provided with the equipment.
- ► Do not use (or even turn on) any electrical equipment without understanding the information in its manual.
- ► Existing national safety standards for accident prevention and environmental protection may supplement the equipment's manual.
- ► Only trained personnel should work with the OMICRON *IEDScout* software.
- ► Changing settings of IEDs may have an impact on the IED's behavior and the protection functionality.
- ► Simulating IEDs and GOOSE may have an impact on both substation equipment and other IEDs.

## <span id="page-3-1"></span>**FOR YOUR OWN SAFETY**

Always observe the five basic safety rules:

- 1. Disconnect completely.
- 2. Secure to prevent reconnecting.
- 3. Verify that the installation is dead.
- 4. Carry out grounding and short-circuiting.
- 5. Provide protection against adjacent live parts.

## <span id="page-4-0"></span>**2 Application example and glossary**

[Figure 1](#page-4-1) below shows a typical test setup for several test specifications as defined by IEC 61850.

IEDs of different vendors communicate with each other and share functionality. A SCADA system (SCADA = supervisory control and data acquisition) is connected to the substation network. In addition, a breaker control device and a merging unit are connected. For data exchange in-between SCADA system IEDs (Control, Report), client/server communication is used; that is point-to-point connection utilizing TCP/IP. For testing purposes *IEDScout* takes over the client's functionality. For IED communication GOOSE is utilized. GOOSE are distributed as multicast (one-to-many) and will be received by both *IEDScout* and connected OMICRON test sets. This also applies to Sampled Values, which are measuring values published as multicast (not covered by *IEDScout*).

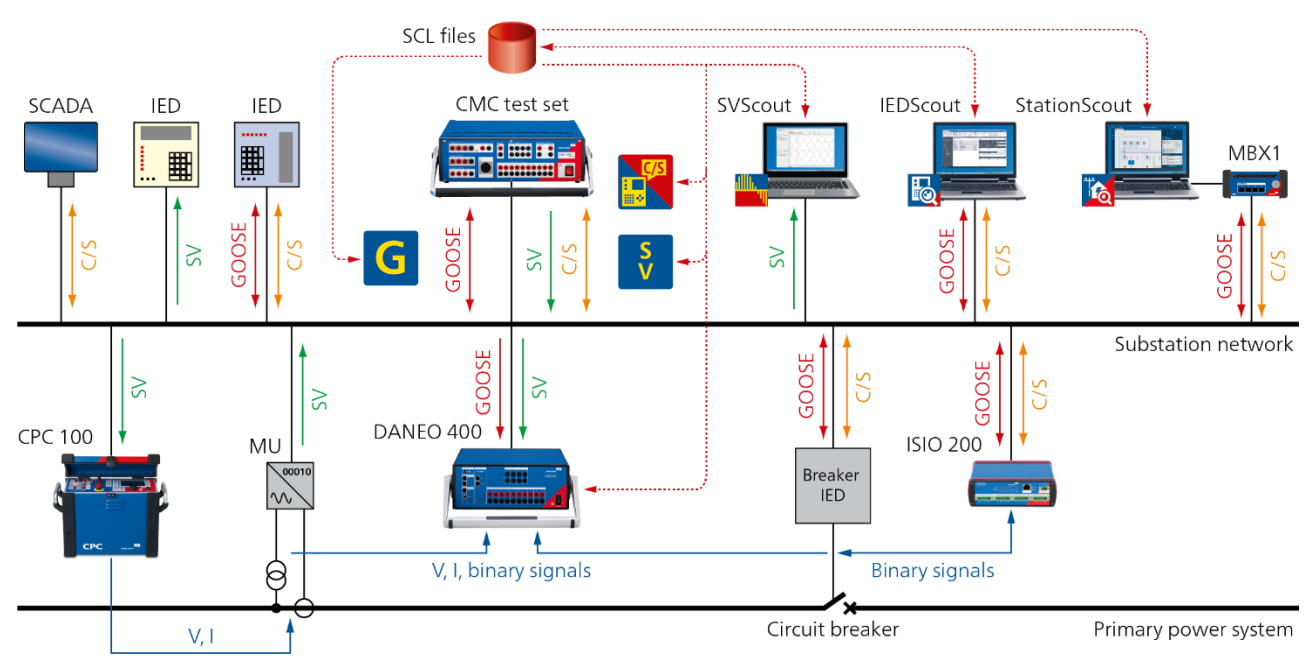

<span id="page-4-1"></span>Figure 1: Typical IEC 61850 setup

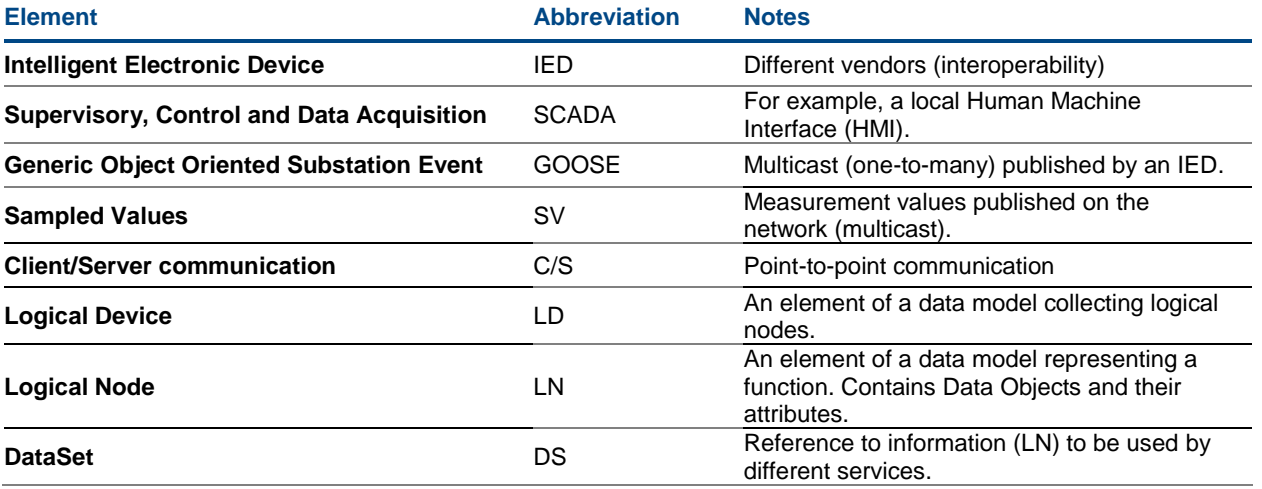

Table 1: The setup elements

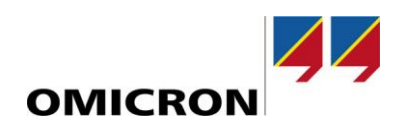

## <span id="page-5-0"></span>**3 Introduction**

### <span id="page-5-1"></span>**IEC 61850 in brief**

IEC 61850 is the standard describing communication networks and systems in substations (edition 1) or, more general, for power utility automation (edition 2). As illustrated i[n Figure 1,](#page-4-1) IEDs communicate with each other on a substation network. They operate as servers sending out data unsolicited. Connected SCADA systems are the clients and receive event information in form of Reports. Reports are, for example, triggered by a data change. For testing purposes *IEDScout* takes over the client's functionality receiving the Report. In the other direction, *IEDScout* can issue control services. For device-device communication in real time GOOSE is used. Since GOOSEs are multicast, every member of the multicast, that is all IEDs, will definitely receive them. *IEDScout* can simulate IEDs with their functionality as described.

The entire engineering is described in SCL files (SCL = Substation Configuration Language) that comply with IEC 61850-6. Each IED contains a data model consisting of logical devices (LD). In these logical devices logical nodes are stored. They are representing the IED's functionality, such as the circuit breaker's position, distance protection, and so on. The data model is accessed by different services, such as Report, GOOSE, and so on. This does not happen directly; a reference (DataSet) is used for the special service.

## <span id="page-5-2"></span>**IEDScout 5.00**

#### <span id="page-5-3"></span>**System requirements**

- A computer with x86 or x64 architecture (a physical computer; not a virtual machine)
- Windows 7 (32 bit/x86 and 64 bit), any SP
- Windows 10 (64 bit)
- Administrator or Power User rights for the installation
- RAM: 1 GB or more (recommended 4 GB or more)
- Available hard disk space: 2 GB
- An Ethernet adapter with TCP/IP protocol bound to it (Note: Wireless adapters typically do not work with GOOSE)
- A screen resolution of 1280 x 768 or higher

#### <span id="page-5-4"></span>**Prerequisites**

#### *Network Settings*

Before starting to work with *IEDScout*, properly configure the network settings on your computer. Make sure you have administrator or power user rights to be able to change the network settings. Enable the network adapter in your computer's settings, and make sure it has a valid IP address.

#### <span id="page-5-5"></span>**User interface screens**

You find detailed descriptions about the *IEDScout* screens, windows and commands in the Help. Click the **Show Help** symbol  $\Omega$  in the upper right corner of the application window or press the <F1> key on your keyboard). This chapter describes the user interface's concept.

#### • **Start screen**

The **Start** screen provides quick access to the most frequently used commands. Furthermore, it provides an overview of the recently opened SCL files and discovered IEDs.

#### • **Browser and Simulator screens**

The **Browser** and **Simulator** tabs represent your most common working environment and provide the most frequently used commands in several groups. **Browser and Simulator** screen groups:

- Application
- **IED** (**Browser** only)
- Data
- Services
- Show

#### • **Sniffer screen**

The **Sniffer** allows the observing of different kind of network traffic and capturing it. Sniffing network traffic means intercepting and recording data traffic passing over a digital network (or part of a network) to help diagnose network issues. Use the *IEDScout* Sniffer to capture and visualize IEC 61850 network traffic. Sniffed messages can be any ingoing or outgoing GOOSE, Reports, or client/server (C/S) messages that are not Reports. C/S messages between *IEDScout* (client) and an IED (server) can be sniffed any time. Sniffing messages sent between other participants on the network can only be achieved by port mirroring or a network tap on the switch. Any other network traffic, such as MMS messages (Manufacturing Message Specification) or Ethernet packages, is captured but not visualized in the Sniffer. You can, however, visualize it using PCAP Export to Wireshark. Use the Protocol Error filter to visualize issues in network traffic.

#### <span id="page-6-0"></span>**Browser screen**

• **IED pane**

The **IED** pane shows the opened IEDs and allows accessing them.

- **Details pane** The **Details** pane shows the details of items selected in the **IED** pane.
- **Activity Monitor**

The Activity Monitor allows for collecting different information, such as Data Objects, Data Attributes, DataSets, GOOSE, Reports, in one common view.

#### <span id="page-6-1"></span>**Simulate screen**

• **IED pane**

The **IED** pane shows the IED opened by an SCL file, and allows accessing a single IED.

• **Details pane**

The **Details** pane shows the details of items selected in the **IED** pane. New values can be set.

• **Activity Monitor**

The Activity Monitor allows for collecting different information, such as Data Objects, Data Attributes, DataSets, GOOSE, Reports, in one common view.

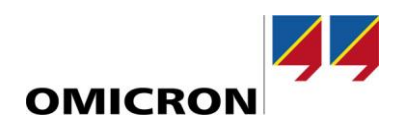

## <span id="page-7-0"></span>**4 Applications**

## <span id="page-7-1"></span>**Connecting to a network, discovering and browsing**

#### <span id="page-7-2"></span>**Configuration**

Before starting to work with IEDs, properly configure your system. Click **Start** ► **Configuration** to open the **Configuration** window.

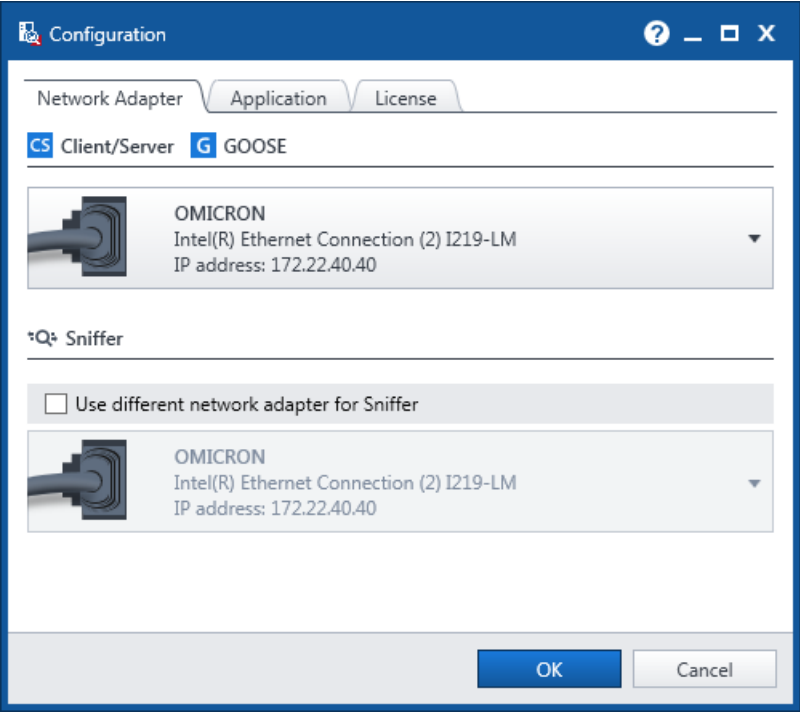

<span id="page-7-3"></span>Figure 2: Configuration **Network Adapter** – Define the LAN connection

At **Network Adapter** define the LAN connection your computer should use for receiving and sending GOOSE  $(\rightarrow$  Figure 2).

**Note:** If you want to use another port for sniffing data, select the corresponding network adapter here.

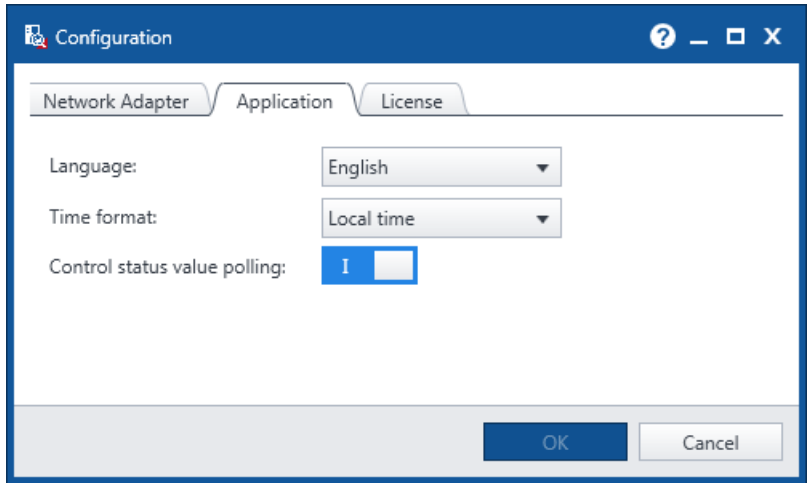

Figure 3: Configuration **Application** – Set the user interface language

#### At **Application** ► **Language** set the user interface language of *IEDScout*.

Click the **Apply and restart** button to confirm your selection and to restart *IEDScout* with the user interface in the new language.

#### <span id="page-8-0"></span>**Discovering and browsing the IED**

Once the network is defined, discover the IEDs of your choice on the network. In most cases, the selection of the corresponding IP-address will be sufficient ( $\rightarrow$  Figure 4).

| <b>No</b> Discover IED |             |                      |                            | $Q = \Box X$   |
|------------------------|-------------|----------------------|----------------------------|----------------|
| Connection parameters  |             | Previous connections |                            |                |
| IP adresse:            | 192.168.0.2 | IP address           | Name                       |                |
| Advanced parameters    |             | 192.168.0.4          | AA1J1Q01A1                 | ×              |
|                        |             | 192.168.1.13         | <b>SIP</b>                 | ×              |
|                        |             | 192.168.0.7          | P645                       | ×              |
|                        |             | 192.168.0.6          | <b>S7SA84</b>              | ×              |
|                        |             | 192.168.0.5          |                            | ×              |
|                        |             | 192.168.0.202        | ISIO X137R                 | ×              |
|                        |             | 192.168.0.2          | $Q0_S$                     | $\pmb{\times}$ |
|                        |             | 192.168.0.3          | REGS1                      | $\pmb{\times}$ |
|                        |             | 192.168.0.8          | A02440_003_ICD_1           | ×              |
|                        |             | 192.168.0.70         | VLANSLU                    | ×              |
|                        |             | 192.168.0.61         | ISIO BF279K                | ×              |
|                        |             | 192.168.0.101:49156  | AA1B1MA4A1                 | ×              |
|                        |             | 192.168.0.80         | OMIC2                      | ×              |
|                        |             | 192.168.0.88         | RelayABC                   | ×              |
|                        |             | 192.168.7.58         | NRECPC94513                | ×              |
|                        |             |                      |                            |                |
|                        |             |                      | <b>Ta</b> Discover<br>Save | Cancel         |

<span id="page-8-1"></span>Figure 4: Discover the selected IED

**Note:** Since an IP address is unique within a network, only one IED at a time can be discovered. An IED being online does not automatically publish GOOSE or Reports.

- In the **Discover IED** window, either enter the IP address of the device you would like to discover, or select a device of your choice from the list of previous connections.
- Click the **Discover** button. A window named **Discover IED** pops up, showing the progress of the discover operation. While the progress window is shown, you can terminate the discover operation by clicking **Cancel**, or by hitting your keyboard's <ESC> key, if you want to. Note that this does not immediately cancel the discover operation, but at the earliest point in time when it is safe for *IEDScout* to cancel this operation.
- Once the IED is discovered, *IEDScout* switches to the **Browser** tab. The IEDs symbol at the **Navigation** pane indicates that this IED has successfully been discovered. At the same time, the discovered IED is set "online" by default, as indicated by the **Online** symbol on the **Browser** tab. The IED symbol changes to  $\mathbb{R}$ .

In general, the IED's IP address is the only information you need to connect to such an IEC 61850-compliant device. If the IP address is a valid address within the network your computer is connected to, *IEDScout* will find the device. In rare cases, when *IEDScout* is not able to discover a connected, fully functioning IED - for example, if the IED is set up with special connection parameters (see your corresponding IED configuration tool) -, you may want to check the **Advanced Parameters** (→ [Figure 4\)](#page-8-1). Change the advanced parameters with caution, though, and refer to the IED's user manual or its setup software before doing so.

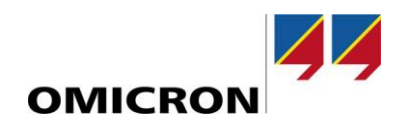

The **Navigation** pane now shows an overview of the IED's data model ( $\rightarrow$  [Figure 5\)](#page-9-0):

| <b>Start</b>     | Browser                                | Simulator       |                                        | <b>Sniffer</b> |                |
|------------------|----------------------------------------|-----------------|----------------------------------------|----------------|----------------|
| A<br>Open<br>ŚCL | 다<br>Save<br><b>SCL</b><br>Application | Discover<br>IED | i7 <sub>8</sub><br>Close<br><b>IED</b> | Online         | IFD<br>propert |
| <b>IEDs</b>      |                                        |                 |                                        |                |                |
|                  | $\mathbf{D}$ or $\mathbf{S}$           |                 |                                        |                |                |
|                  | IP address: 192.168.0.2                |                 |                                        |                |                |
| ▶ GOOSE          |                                        |                 |                                        |                |                |
| Reports          |                                        |                 |                                        |                |                |
|                  | <b>Setting Groups</b>                  |                 |                                        |                |                |
| <b>Files</b>     |                                        |                 |                                        |                |                |
| <b>DataSets</b>  |                                        |                 |                                        |                |                |
|                  | Data Model                             |                 |                                        |                |                |

<span id="page-9-0"></span>Figure 5: **Navigation** pane

The symbol  $\bar{s}$  shows that the discovered IED is online. The symbol  $\Box$  denotes that at least one IED or one of its Logical Devices is in a test- or simulation-related mode. The equivalents symbol in the Details pane is  $\bigcirc$ .

Depending on IED's configuration, the following elements can by selected by clicking the according triangle symbol (see red box above):

- GOOSE
- Report control blocks (buffered and not buffered)
- DataSets
- Data Model

In the **Details** pane (at the right of the **Navigation** pane), the defined GOOSE control blocks are shown by default  $(\rightarrow$  [Figure 6\)](#page-10-0):

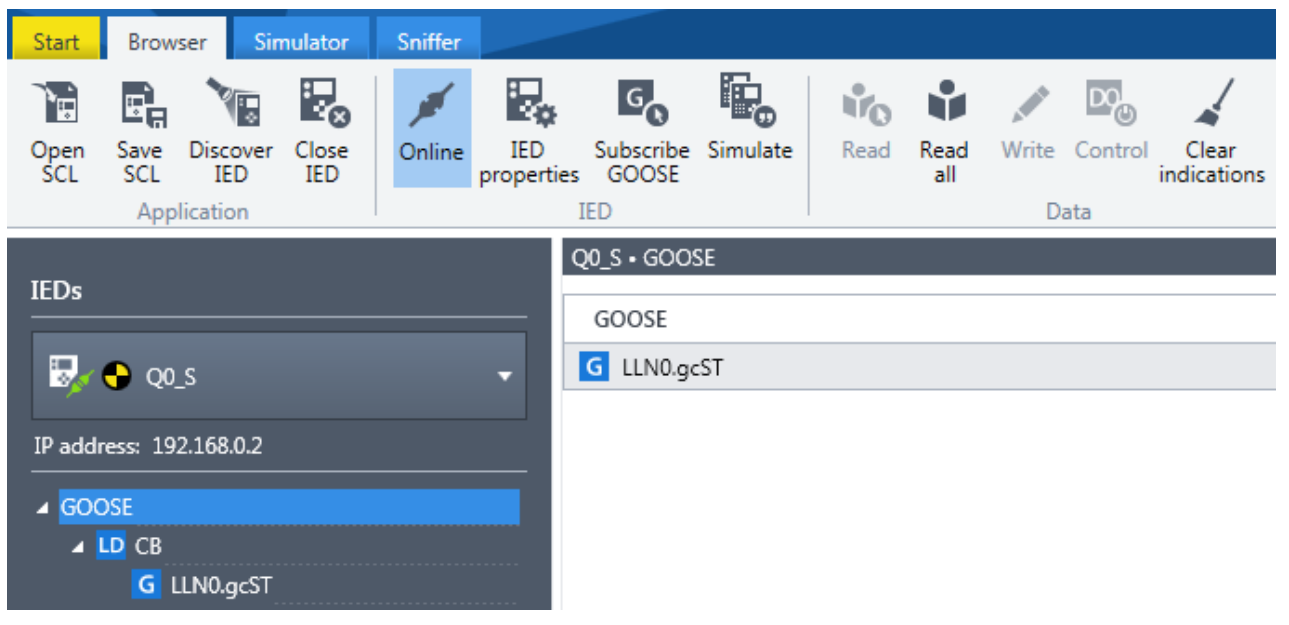

Figure 6: GOOSE in **Details** pane

<span id="page-10-0"></span>Opening the different elements allows viewing their Data Objects and Data Attributes ( $\rightarrow$  [Figure 7\)](#page-10-1).

|                              | Q0_S · GOOSE · CB · LLN0.gcST      |      |                    |
|------------------------------|------------------------------------|------|--------------------|
| <b>IEDs</b>                  | G LLN0.gcST                        |      | ىمى                |
| $\mathbf{E}$ or $\mathbf{S}$ | ▶ Control Block attributes         |      |                    |
|                              | Information received in last GOOSE |      |                    |
| IP address: 192.168.0.2      | ▲ Data                             |      |                    |
|                              | Name                               |      | Value              |
| ▲ GOOSE<br>$\triangle$ LD CB | DA XCBR1.Pos.stVal                 | [ST] | intermediate-state |
| G LLN0.gcST                  | DA XCBR1.Pos.q                     | [ST] | good               |
| Reports                      | DA XCBR1.OpCnt.stVal               | [ST] | $\overline{0}$     |
| <b>Setting Groups</b>        | DA XCBR1.OpCnt.q                   | [ST] | good               |
| <b>Files</b>                 | DA GGIO1.Ind1.stVal                | [ST] | false              |
| ▲ DataSets                   | DA GGIO1.Ind1.q                    | [ST] | good               |
| $\triangle$ LD CB            | DA GGIO1.Ind2.stVal                | [ST] | false              |
| DS LLN0.GOODS                | DA GGIO1.Ind2.q                    | [ST] | good               |
| <b>DS XCBR1.ST</b>           |                                    |      |                    |

<span id="page-10-1"></span>Figure 7: Data Model

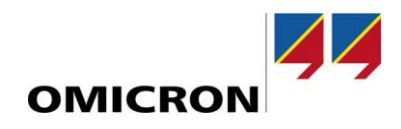

Click **Descriptions** to toggle an extra column holding descriptions of GOOSE, Reports, DataSets and Logical Nodes based on the IEC 61850 descriptions ( $\rightarrow$  [Figure 8\)](#page-11-0).

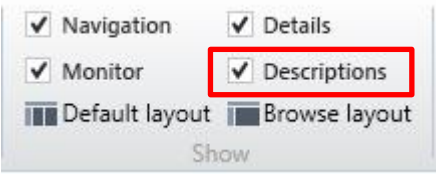

<span id="page-11-0"></span>Figure 8: **Descriptions** option

Descriptions "on":

| LN XCBR1 Circuit breaker |                               |       |
|--------------------------|-------------------------------|-------|
| Name                     | Description                   | Value |
| $\triangle$ DO Pos       | Switch status or position     | off   |
| DA stVal                 | [ST] Status value of the data | off   |

Figure 9: Descriptions selected

The browser layout ( $\rightarrow$  [Figure 8\)](#page-11-0) is the recommended layout when working with descriptions.

DataSets can also be shown:

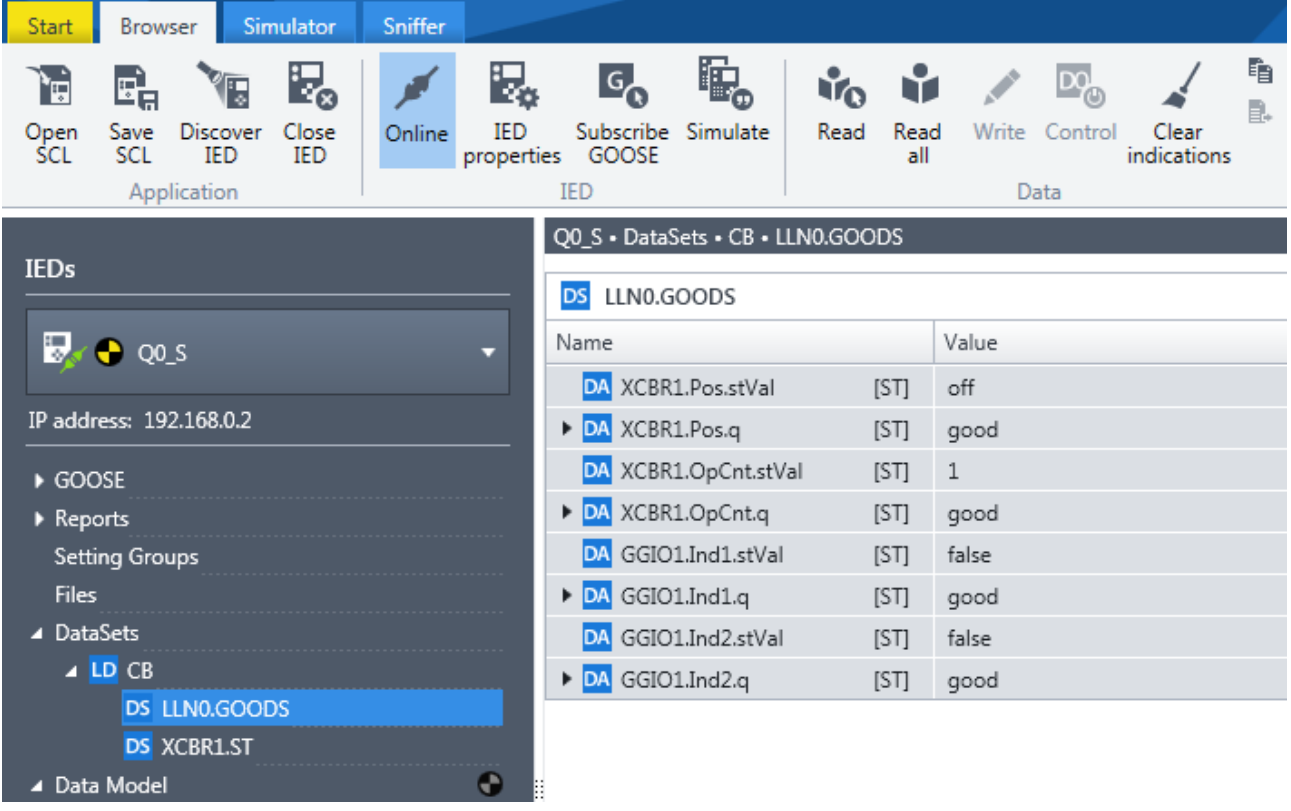

As you can see i[n Figure 10](#page-11-1) above, the Data Attribute **quality** (q) is shown as summarized "overview" information.

<span id="page-11-1"></span>Figure 10: DataSet

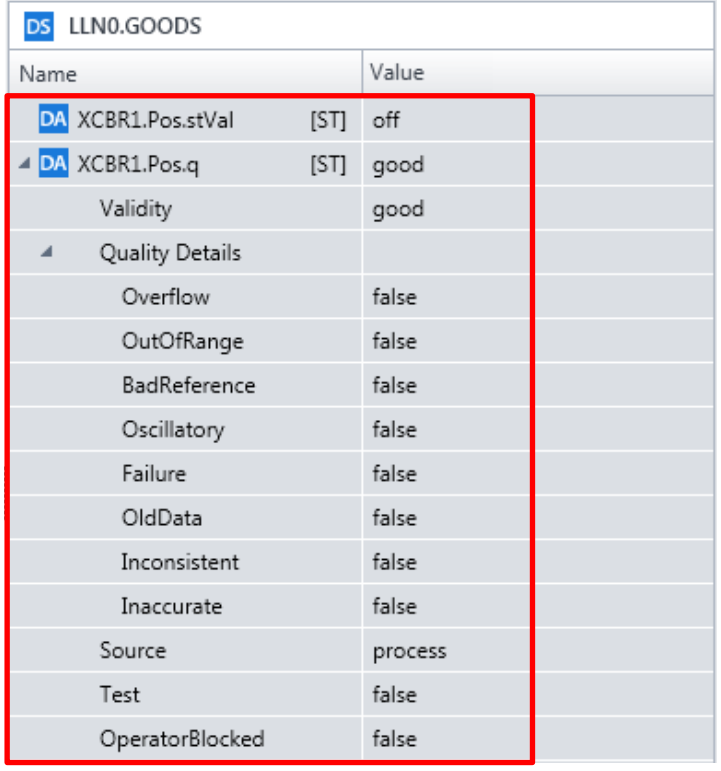

For details, click its expander symbol  $\mathbb{R}^d$  to extend it ( $\rightarrow$  [Figure 11\)](#page-12-0).

<span id="page-12-0"></span>Figure 11: Quality details

All tasks described here can be done online and offline. Toggling the statuses is possible by clicking **Online**  $(\rightarrow$  [Figure 12\)](#page-12-1)

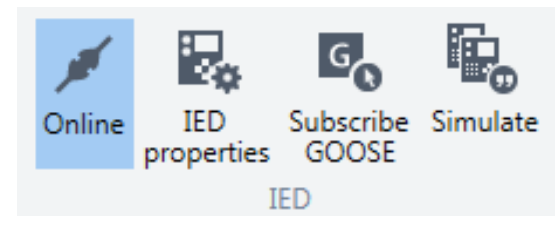

<span id="page-12-1"></span>Figure 12: IED Online

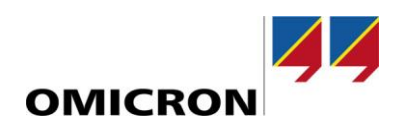

## <span id="page-13-0"></span>**Observing items- working with Data View and Activity Monitor**

To observe particular items of your choice (Data Object, GOOSE, DataSet, Report), use the **Activity Monitor** (→ [Figure 16\)](#page-15-0). At the **Activity Monitor**, information and data can be visualized, grouped and observed. The **Details** pane provides both a content overview and detailed information (→ [Figure 13](#page-13-1) [& Figure 14\)](#page-14-0).

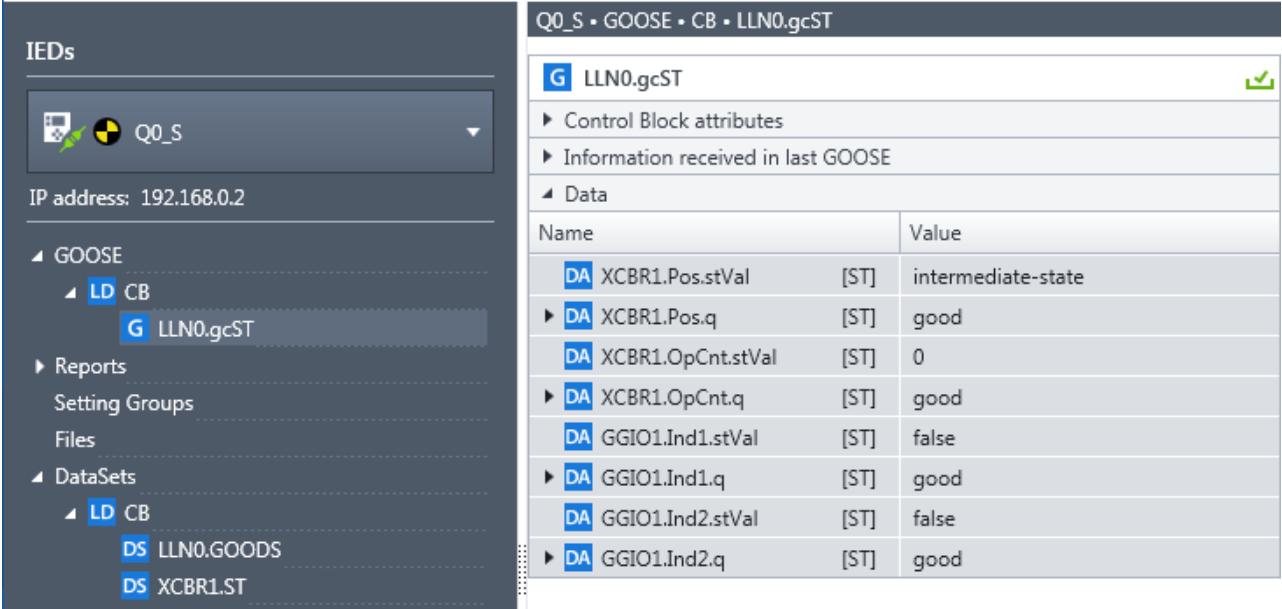

<span id="page-13-1"></span>Figure 13: GOOSE data

|                                    | Q0_S · GOOSE · CB · LLN0.gcST                               |   |
|------------------------------------|-------------------------------------------------------------|---|
| <b>IEDs</b>                        | G LLN0.gcST                                                 | ى |
| $\nabla$ $\bullet$ Q0_S<br>٠       | ▲ Control Block attributes                                  |   |
|                                    | false<br>Enabled                                            |   |
| IP address: 192.168.0.2            | Q0_SCB/LLN0\$GO\$gcST<br>Control Block reference            |   |
|                                    | 01:0C:CD:01:AA:02<br>Destination MAC address<br>0           |   |
| ▲ GOOSE                            | Application ID<br>nslu02<br>GOOSE ID                        |   |
| $\triangle$ LD CB                  | Q0_SCB/LLN0\$GOODS<br>DataSet reference                     |   |
| G LLN0.gcST                        | 0<br><b>VLAN ID</b>                                         |   |
| Reports                            | 4<br>VLAN priority                                          |   |
| <b>Setting Groups</b>              | false<br>Needs commissioning<br>1                           |   |
| <b>Files</b>                       | Configuration revision                                      |   |
| ▲ DataSets                         | ▲ Information received in last GOOSE                        |   |
| $\triangle$ LD CB                  | 00:0C:29:E6:36:83<br>Source MAC address                     |   |
| DS LLN0.GOODS                      | false<br>Simulation/test                                    |   |
| <b>DS XCBR1.ST</b>                 | 2019-01-29 08:22:31.494<br>Entry time<br>1<br>Status number |   |
| Θ<br>▲ Data Model                  | 8218593<br>Sequence number                                  |   |
| $\bullet$<br>$\triangle$ LD CB     | 4000<br>Time allowed to live (ms)                           |   |
| $\overline{\textbf{O}}$<br>LN LLNO | 3880<br>Remaining time to live (ms)                         |   |
| $\bullet$<br>LN GGIO1              | 8<br>Number of DataSet entries                              |   |
| LN LPHD1                           | ▲ Data                                                      |   |
| $\bullet$<br>LN XCBR1              | Value<br>Name                                               | ▲ |
|                                    | DA XCBR1.Pos.stVal<br>intermediate-state<br>[ST]            |   |
|                                    | DA XCBR1.Pos.q<br>[ST]<br>good                              |   |
|                                    | DA XCBR1.OpCnt.stVal<br>$\mathbf 0$<br>[ST]                 |   |
|                                    | DA XCBR1.OpCnt.q<br>[ST]<br>good                            |   |
|                                    | DA GGIO1.Ind1.stVal<br>false<br>[ST]                        |   |
|                                    | DA GGIO1.Ind1.q<br>[ST]<br>good                             |   |
|                                    | DA GGIO1.Ind2.stVal<br>false<br>[ST]                        |   |
|                                    | $\triangleright$ DA GGIO1 Ind2 a<br>ISTI.<br>mood           | ▼ |

<span id="page-14-0"></span>Figure 14: GOOSE details

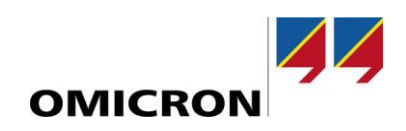

To automatically update the values, subscribe the GOOSE:

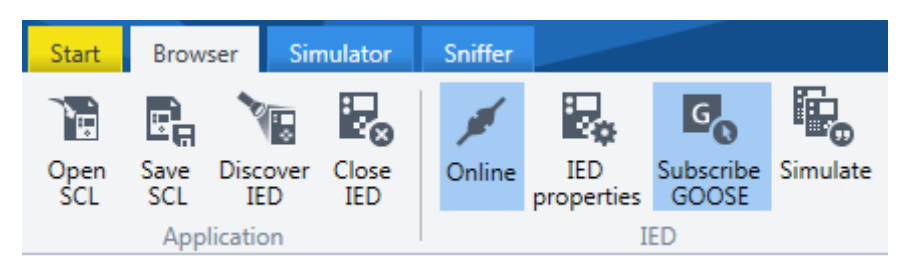

Figure 15: Subscribe GOOSE

To monitor more than one piece of information, we recommend using the **Activity Monitor**. To do so, just drag and drop the item of interest to the **Activity Monitor** (→ [Figure 16\)](#page-15-0).

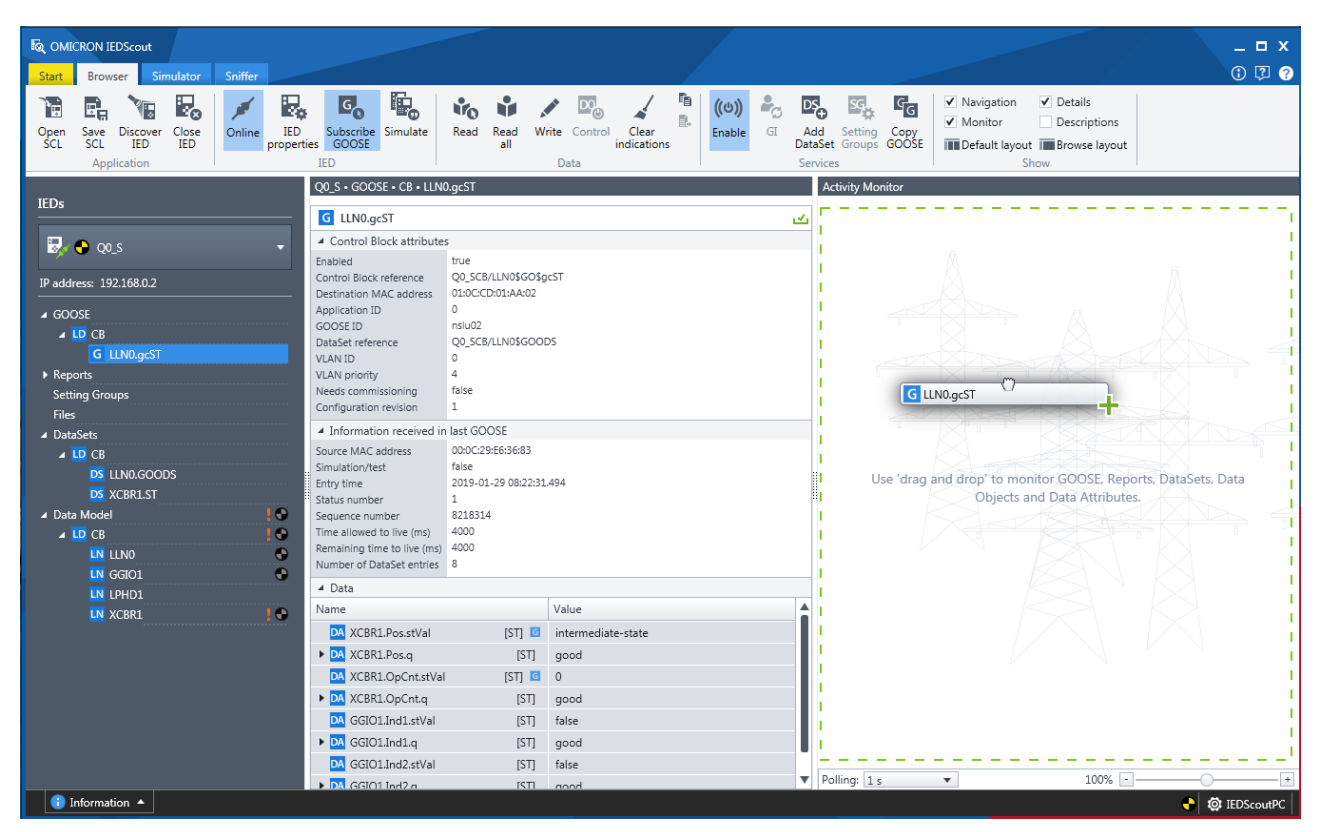

<span id="page-15-0"></span>Figure 16: Drag and drop items to the **Activity Monitor**

You can do this on both the **Navigation** pane and the **Details** pane. What is happening in such a case?

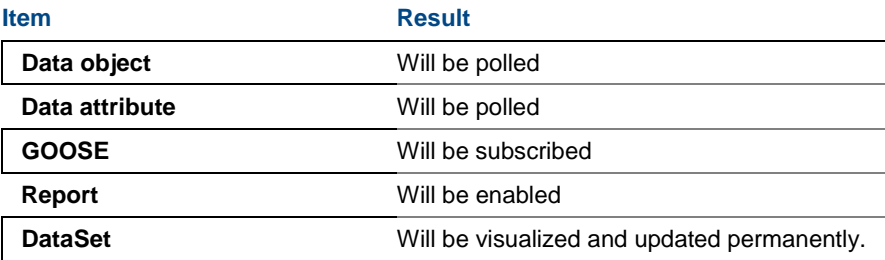

Table 2: Items in **Activity Monitor**

The result is shown i[n Figure 17:](#page-16-0)

|                                                                    | Q0_S · GOOSE · CB · LLN0.gcST                      |                                            |    | <b>Activity Monitor</b>            |                |                         |                 |                        |                         |
|--------------------------------------------------------------------|----------------------------------------------------|--------------------------------------------|----|------------------------------------|----------------|-------------------------|-----------------|------------------------|-------------------------|
| <b>IEDs</b>                                                        | G LLN0.gcST                                        |                                            | ىم | $\overline{G}$<br>Q0 SCB/LLN0.gcST |                |                         |                 |                        | $\mathcal{L}$ $\otimes$ |
| $\mathbb{R}$ $\bullet$ QO <sub>S</sub><br>$\overline{\phantom{a}}$ | ▲ Control Block attributes                         |                                            |    |                                    |                |                         |                 |                        |                         |
|                                                                    | Enabled                                            | false                                      |    | —                                  |                |                         |                 | false                  |                         |
| IP address: 192.168.0.2                                            | Control Block reference<br>Destination MAC address | Q0_SCB/LLN0\$GO\$gcST<br>01:0C:CD:01:AA:02 |    | DA CB/XCBR1.Pos.stVal              | $\overline{G}$ | DA CB/XCBR1.OpCnt.stVal | $\vert G \vert$ | DA CB/GGIO1.Ind1.stVal |                         |
| 4 GOOSE                                                            | Application ID                                     |                                            |    |                                    |                |                         |                 |                        |                         |
| $\triangle$ LD CB                                                  | GOOSE ID                                           | nslu02                                     |    | false                              |                |                         |                 |                        |                         |
| G LLN0.gcST                                                        | DataSet reference<br><b>VLAN ID</b>                | Q0 SCB/LLN0\$GOODS                         |    | DA CB/GGIO1.Ind2.stVal             |                |                         |                 |                        |                         |
| Reports                                                            | VLAN priority                                      |                                            |    |                                    |                |                         |                 |                        |                         |
| <b>Setting Groups</b>                                              | Needs commissioning                                | false                                      |    |                                    |                |                         |                 |                        |                         |
| <b>Files</b>                                                       | Configuration revision                             |                                            |    |                                    |                |                         |                 |                        |                         |

<span id="page-16-0"></span>Figure 17: GOOSE in **Activity Monitor**

Use the zoom slider at the **Activity Monitor**'s lower edge to zoom in and out the monitored values  $(\rightarrow$  [Figure 18,](#page-16-1) [Figure 19\)](#page-17-0):

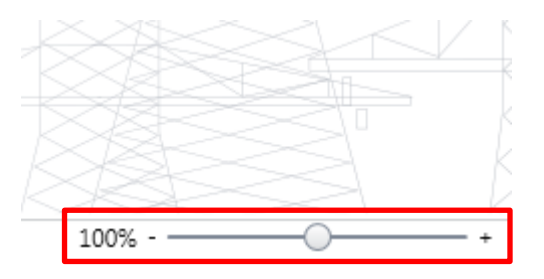

<span id="page-16-1"></span>Figure 18: Zoom slider

Alternatively, hold the <Ctrl> key pressed and scroll the mouse wheel.

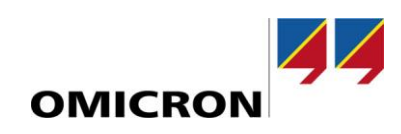

| Q0_S + GOOSE + CB + LLN0.gcST                                                                                                    |                                                     |                                             |    | <b>Activity Monitor</b> |                         |                      |                               |
|----------------------------------------------------------------------------------------------------|-----------------------------------------------------|---------------------------------------------|----|-------------------------|-------------------------|----------------------|-------------------------------|
| G LLN0.gcST                                                                                                    |                                                     |                                             | ىك | G                       |                         | Q0_SCB/LLN0.gcST     | $\mathbf{v}_1$ $\mathbf{x}_2$ |
| ▲ Control Block attributes                                                                                                    |                                                     |                                             |    |                         |                         |                      |                               |
| Enabled<br>Control Block reference<br>Destination MAC address<br>Application ID<br>GOOSE ID<br>DataSet reference<br><b>VLAN ID</b><br>VLAN priority | false<br>01:0C:CD:01:AA:02<br>0<br>nslu02<br>0<br>4 | Q0_SCB/LLN0\$GO\$gcST<br>Q0 SCB/LLN0\$GOODS |    | <b>DA</b>               | CB/XCBR1.Pos.stVal      |                      |                               |
| Needs commissioning<br>Configuration revision                                                                                                    | false<br>1                                          |                                             |    |                         |                         |                      |                               |
| ▲ Information received in last GOOSE<br>Source MAC address<br>Simulation/test<br>Entry time                                                         | 00:0C:29:E6:36:83<br>false                          | 2019-01-29 08:22:31.494                     |    | <b>DA</b>               |                         | CB/XCBR1.OpCnt.stVal |                               |
| Status number<br>Sequence number<br>Time allowed to live (ms)<br>Remaining time to live (ms)<br>Number of DataSet entries                           | 1<br>8218236<br>4000<br>3701<br>8                   |                                             |    |                         |                         | false                | ×                             |
| ▲ Data                                                                                                    |                                                     |                                             |    | <b>DA</b>               | CB/GGIO1.Ind1.stVal     |                      |                               |
| Name                                                                                                    |                                                     | Value                                       | ▲  |                         |                         |                      |                               |
| DA XCBR1.Pos.stVal                                                                                                    | <b>ISTI</b>                                         | intermediate-state                          |    |                         |                         |                      | ×                             |
| DA XCBR1.Pos.q                                                                                                    | [ST]                                                | good                                        |    |                         |                         | false                |                               |
| DA XCBR1.OpCnt.stVal                                                                                                    | $[ST]$                                              | $\circ$                                     |    |                         |                         |                      |                               |
| DA XCBR1.OpCnt.q                                                                                                    | [ST]                                                | good                                        |    |                         | DA CB/GGIO1.Ind2.stVal  |                      |                               |
| GGIO1.Ind1.stVal<br>DA<br>GGIO1.Ind1.q<br>$\triangleright$ DA                                                                                       | [ST]<br>[ST]                                        | false<br>good                               |    |                         |                         |                      |                               |
| DA GGIO1.Ind2.stVal                                                                                                    | [ST]                                                | false                                       |    |                         |                         |                      |                               |
| $\triangleright$ DA GGIO1 Ind2 a                                                                                                    | <b>ISTI</b>                                         | annd                                        | ▼  | Polling: 1 s            | $\overline{\mathbf{v}}$ | $181%$ -             |                               |
|                                                                                                    |                                                     |                                             |    |                         |                         |                      | <b>O</b> IEDScoutPC<br>٠      |

<span id="page-17-0"></span>Figure 19: Zooming in to an item in the **Activity Monitor**

## <span id="page-18-0"></span>**Working with SCL files**

Starting *IEDScout* (→ [Figure 20\)](#page-18-1) allows opening SCL files right from the **Start** screen. If no recent files are displayed, a new one has to be chosen.

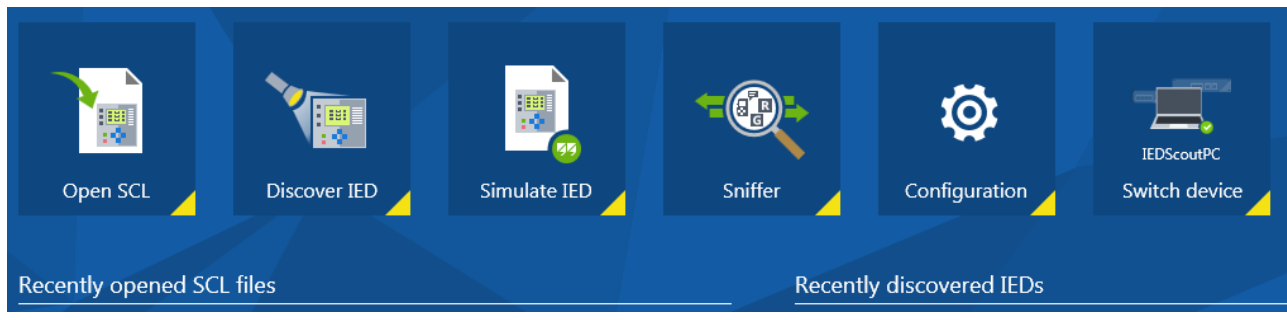

<span id="page-18-1"></span>Figure 20: Start screen

*IEDScout* will look for IED-related information in all files based on the scheme called SCL (Substation Configuration Language). The following file types can be selected:

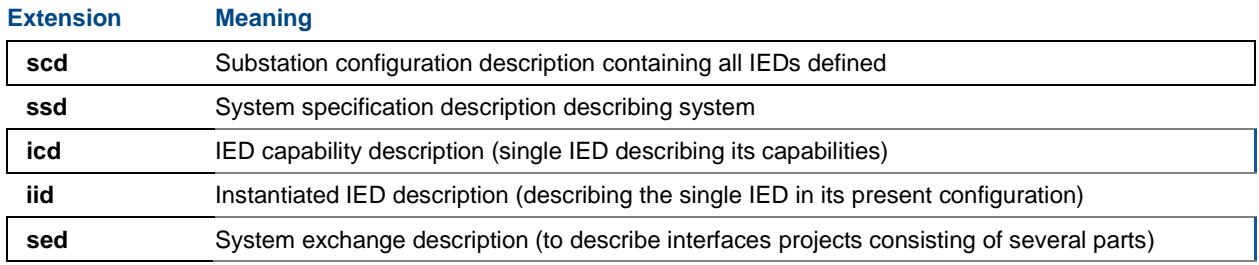

Table 3: SCL files

**Hint:** We recommend working with **scd** files because they contain the engineered substation with all IEDs defined. In a next step, select the corresponding IED ( $\rightarrow$  [Figure 21\)](#page-18-2):

| Available IEDs      | – □ ×<br>Ø   |
|---------------------|--------------|
| Select IEDs to load |              |
| Select all IEDs     |              |
| $\square$ IED_006   |              |
| $\times$ IED_015    |              |
| $\Box$ IED_017      |              |
| $\Box$ IED_014      |              |
| □ IED_005           |              |
|                     |              |
|                     | OK<br>Cancel |

<span id="page-18-2"></span>Figure 21: Select IEDs to load

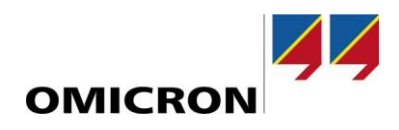

Opening a file starts an automatic file validation. In case of a parsing error the IED is marked with a warning symbol. You can find detailed error information in the **Status History** ( $\rightarrow$  [Figure 22\)](#page-19-1).

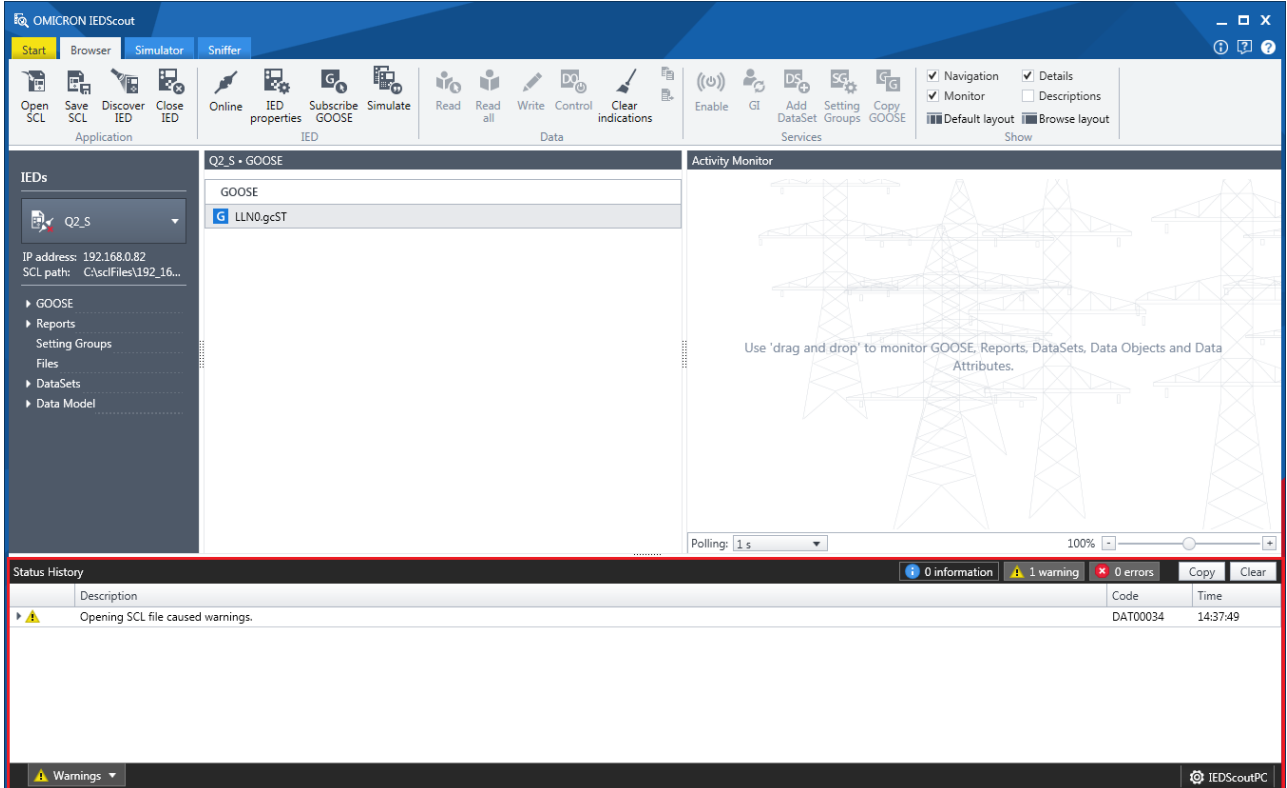

<span id="page-19-1"></span>Figure 22: Opened SCL file containing a warning in the **Status History**

In case of a corrupt SCL file, *IEDScout* generates a message in the **Status History** (→ [Figure 23\)](#page-19-2).

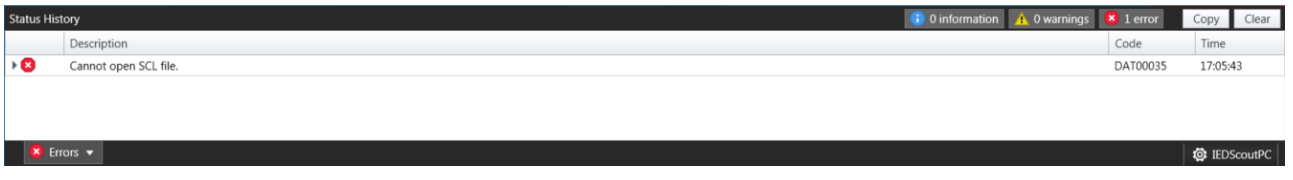

<span id="page-19-2"></span>Figure 23: Opened SCL file containing an error in the **Status History**

### <span id="page-19-0"></span>**Analyzing GOOSE**

The GOOSE overview displays all GOOSEs defined in the present IED.

To subscribe the GOOSE, click **Subscribe GOOSE**, or drag the GOOSE to the **Activity Monitor**. The GOOSE details are shown in **Details** view. For more information about the possible states check the *IEDScout* Help.

**Unknown GOOSE** indicates a GOOSE found, for example, by the **Sniffer**. They are listed below the IED list and grouped per IED/LD. Every single subscribed unknown GOOSE can be unsubscribed/closed clicking **Close IED**.

## <span id="page-20-0"></span>**Working with Reports**

The Report overview displays all Reports defined in the present IED.

The name of the single report is listed. For more information about the possible states, check the *IEDScout* Help.

The Report details are shown in **Details** pane. To enable a Report, click its corresponding entry in the **Navigation** pane or drag the Report to the **Activity Monitor**.

Now select a DataSet and set the trigger and transmission options ( $\rightarrow$  [Figure 24\)](#page-20-2):

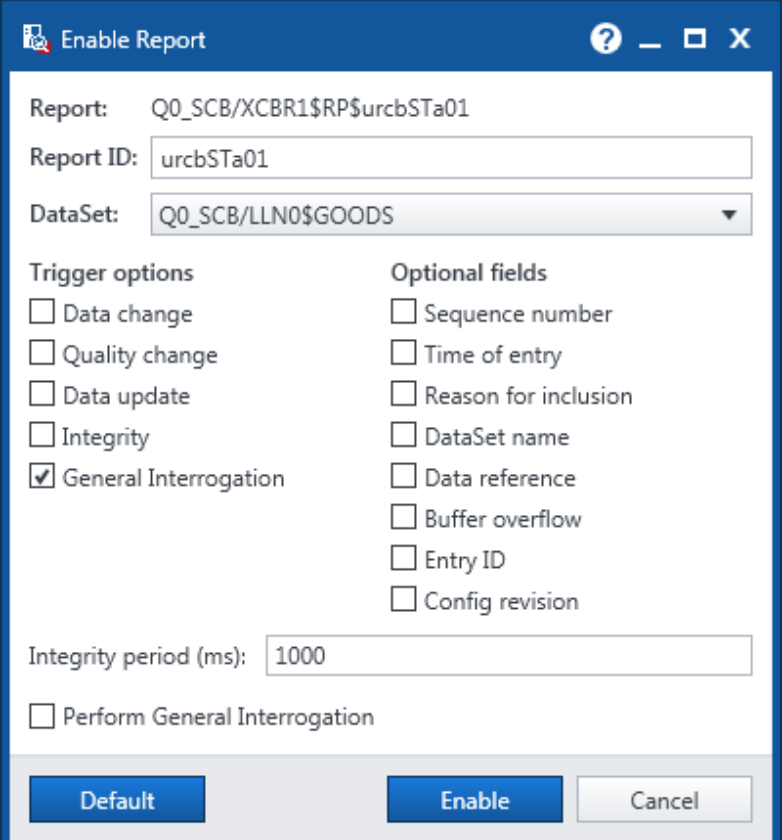

<span id="page-20-2"></span>Figure 24: Trigger options

The preselected DataSet is the one defined in Report Control Block.

If the client picks up the information it is interested in and creates its own DataSet, this is sometimes called "Dynamic Reporting". The creation of a DataSet is described in chapter ["Working with DataSets"](#page-21-0).

### <span id="page-20-1"></span>**Initiate General Interrogation**

General Interrogation (GI) means the request for all the data defined of an IED; for example, when the connection is reestablished. To do so, click **GI** on the **Browser** tab or select **Perform general interrogation** when enabling the report  $(\rightarrow$  [Figure 24\)](#page-20-2).

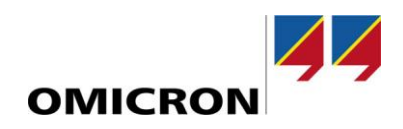

### <span id="page-21-0"></span>**Working with DataSets**

#### <span id="page-21-1"></span>**General**

DataSets are references to the data model. Different services, such as GOOSE or Report, use DataSets to define the items to be transmitted. DataSets can be defined by the IED vendor, by the system configurator or they will be created on request of a client. Only this ("dynamic") DataSet can be deleted. *IEDScout* shows the DataSets under the DataSet node.

DataSets may be created as persistent or non-persistent instances. A persistent instance is visible to any client. Nonpersistent DataSets are visible only to the client that created it. Pre-defined (configured) DataSets are visible to any client and cannot be deleted.

#### <span id="page-21-2"></span>**Add DataSet**

If the server supports "dynamic reporting", as described in the last chapter, the client has to create the DataSet in the IED. To do so, click **Add DataSet** and select the items (drag & drop, → [Figure 25\)](#page-21-3).

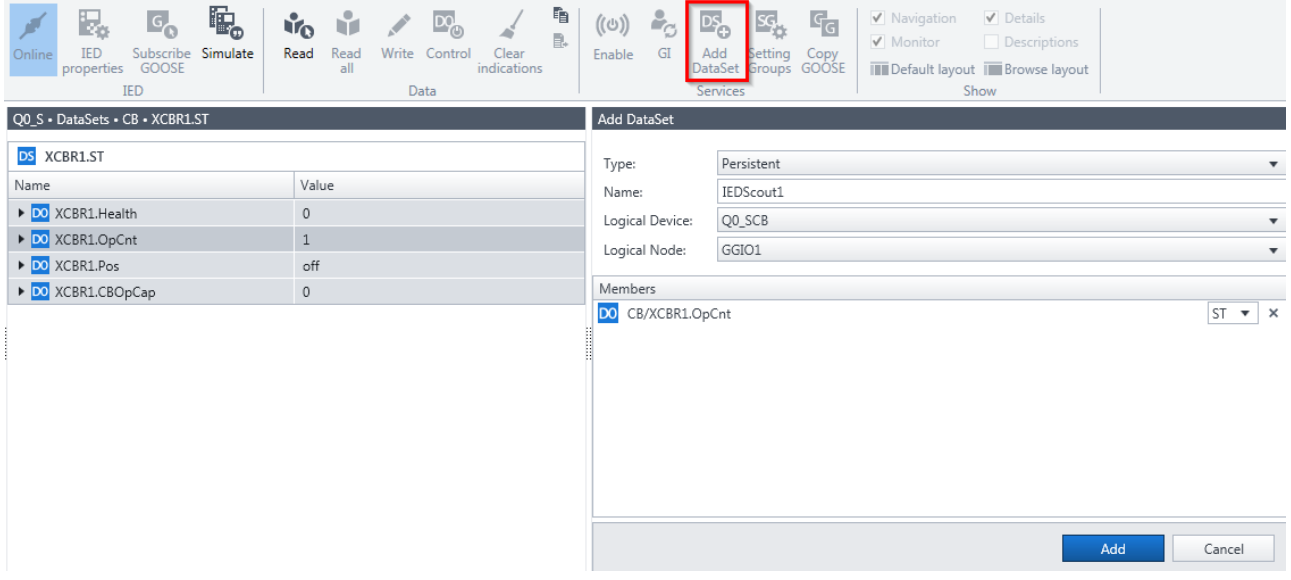

<span id="page-21-3"></span>Figure 25: Add DataSet

## <span id="page-22-0"></span>**Analyze network traffic by sniffing data**

A typical application for the *IEDScout* **Sniffer** is the analysis of network traffic.

Since client/server communication (for example for SCADA purposes) is generally point-to-point traffic, only the "own" traffic between *IEDScout* and the connected IEDs will be visualized. For additional traffic the switch has to be equipped with a mirror port [\(Figure 26\)](#page-22-1), or a so called "TAP" has to be inserted.

<span id="page-22-1"></span>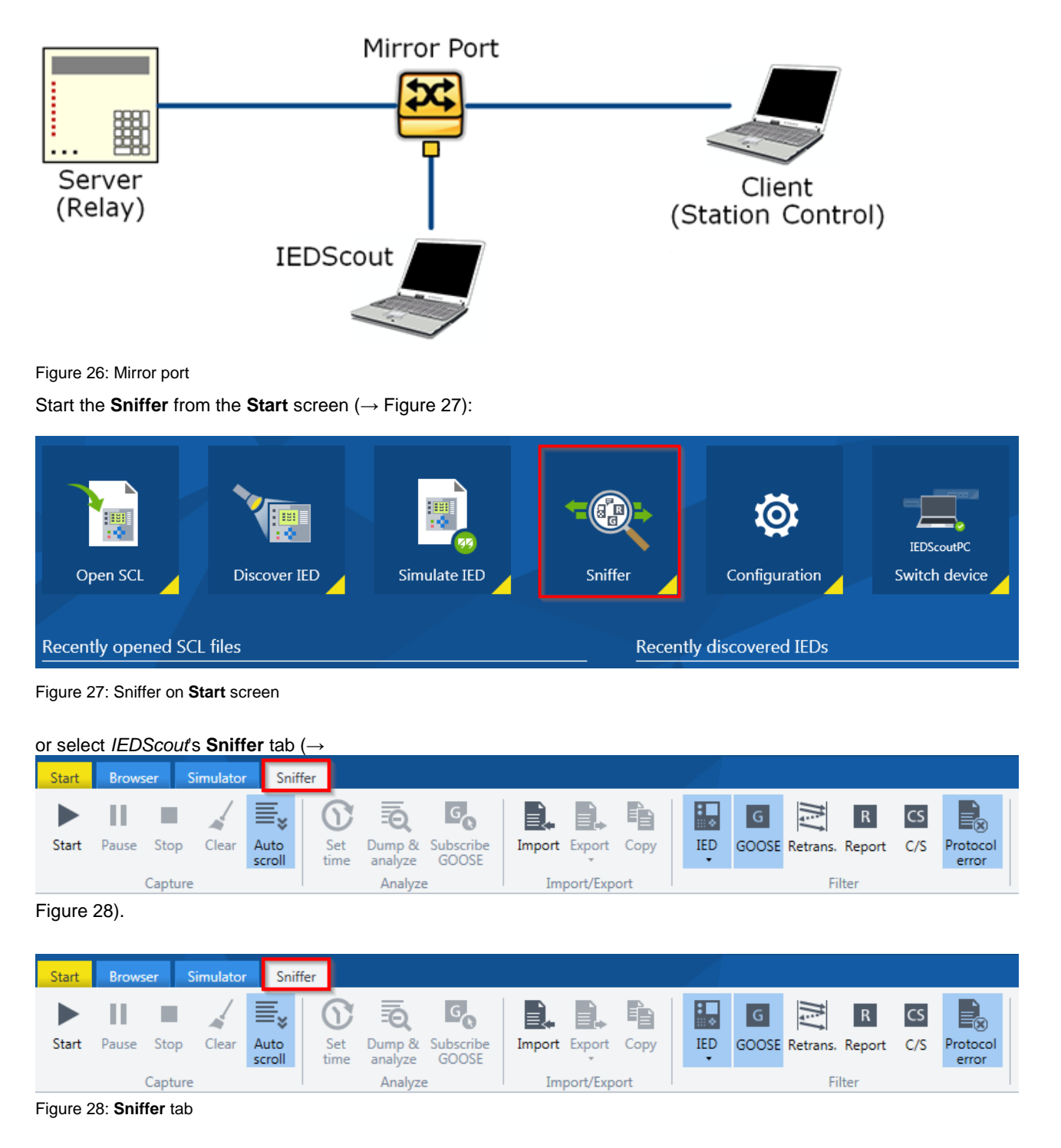

<span id="page-22-3"></span><span id="page-22-2"></span>Start capturing network traffic clicking the **Start** command in the **Capture** group on the **Sniffer** tab. The **Messages** table shows the recorded messages. If you are interested in the details of a certain message, select the line. If you want to

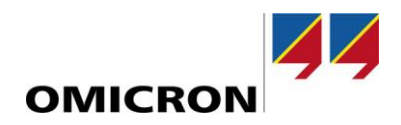

select more than one recorded message from the table at a time, use the <Ctrl> or < $\hat{n}$ > button selection methods you are already familiar with from Windows Explorer. <Ctrl> + <A> selects all messages. To clear the selection of a message, press <Ctrl> and select the message.

The filters are very helpful for analyzing. The items highlighted blue in the **Filter** group are the selected ones. By default, GOOSE is visualized only for the first time and in case of changes. If you want to see the retransmissions, click **Retrans.**

**Report**s are shown if highlighted blue, **C/S** visualizes the entire client/server traffic (Reports, Control, Logs, Get...). If you are interested in a certain IED, select it in the IEDs list.

**Protocol Errors** filter visualizes issues in data transmission.

In addition to the Ribbon **Filter** commands, the text filter allows for filtering messages in the **Sniffed messages** table by a character string that you define yourself. Entering a character string constrains the display to messages that contain this string in one of the table's fields.

Text filtering is not case-sensitive, that is, it does not distinguish between uppercase and lowercase.

The recorded traffic can be exported to tools as Wireshark. This might be of interest, for example, to analyze MMS traffic. Exporting to CSV allows documentation or investigation in tools such as Microsoft Excel. The messages to be exported can be selected.

<span id="page-23-0"></span>If an unknown GOOSE is found it can be subscribed. This allows a detailed investigation in the **Detail** view.

#### **Write values**

For some use cases it may be required writing values to an IED, for example, to change the configuration, enabling items or defining parameters. To write values to an IED, go to a DO or DA level in the **Details** pane, and click **Write** on the **Browser** tab. You can write either a single value or all defined values at once to the IED (→ [Figure 29\)](#page-23-1).

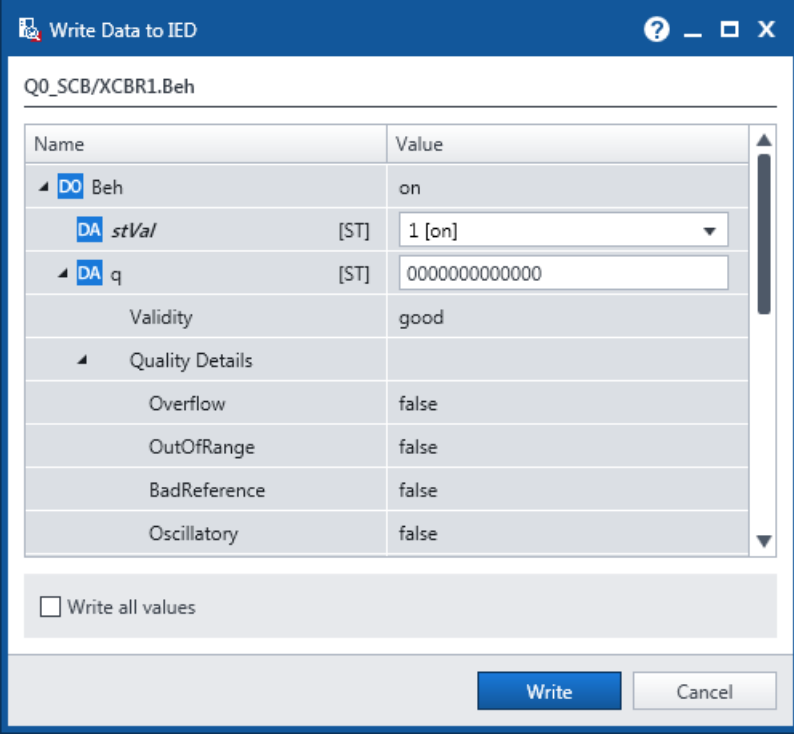

<span id="page-23-1"></span>Figure 29: Write data to IED

## <span id="page-24-0"></span>**Perform control**

*IEDScout* supports the four control variants defined in IEC 61850. To enable **Control** in the **Data** group, the IED needs to be online, and a Data Object of a controllable common data class, such as SPC, DPC, IPC, and so on, needs to be selected in the **Details** pane ( $\rightarrow$  [Figure 30\)](#page-24-1).

| Simulator<br><b>Browser</b><br>Start                                                                                      | Sniffer                                  |                                                                |                                    |                                              |                         |
|----------------------------------------------------------------------------------------------------|------------------------------------------|----------------------------------------------------------------|------------------------------------|----------------------------------------------|-------------------------|
| ₽.<br>G,<br>ī,<br>١ç<br>Close<br>Save<br><b>Discover</b><br>Open<br>SCL<br><b>TED</b><br>SCL<br><b>TED</b><br>Application | ₽.<br><b>IED</b><br>Online<br>properties | 瞋<br>$G_{\Omega}$<br>Subscribe Simulate<br>GOOSE<br><b>IED</b> | <b>Life</b><br>Read<br>Read<br>all | Write Control<br>Clear<br>ndications<br>Data | i.<br>((്<br>B.<br>Enak |
| <b>IEDs</b>                                                                                                    |                                          | Q0_S · Data Model · CB · XCBR1                                 |                                    |                                              |                         |
|                                                                                                    |                                          | LN<br>XCBR1 Circuit breaker                                    |                                    |                                              | ⊕                       |
| Đ.<br>$Q$ QO_S                                                                                                    | ٠                                        | Name                                                           |                                    | Value                                        | ▲                       |
|                                                                                                    |                                          | DO Health                                                      |                                    | 0                                            |                         |
| IP address: 192.168.0.7                                                                                                   | DO OpCnt<br>$\mathbf{1}$                 |                                                                |                                    |                                              |                         |
| ٠<br><b>Setting Groups</b>                                                                                                |                                          | DA stVal                                                       | [ST]                               | $\mathbf{1}$                                 |                         |
| <b>Files</b>                                                                                                    |                                          | $\triangleright$ DA q                                          | [ST]                               | good                                         |                         |
| ▲ DataSets                                                                                                    |                                          | $\triangleright$ DA t                                          | $[ST]$                             | 2019-07-30 05:09:45.220                      |                         |
| $\triangle$ LD CB                                                                                                    |                                          | ▲ DO Pos                                                       |                                    | on                                           |                         |
| DS LLN0.GOODS                                                                                                    |                                          | DA stVal                                                       | [ST]                               | on                                           |                         |
| DS XCBR1.ST                                                                                                    |                                          | $\triangle$ DA q                                               | [ST]                               | good                                         |                         |
| ▲ Data Model                                                                                                    | Θ                                        | Validity                                                       |                                    | good                                         |                         |
| $\triangle$ LD CB<br>LN LLNO                                                                                              | $\bullet$<br>$\bullet$                   | Quality Details<br>◢                                           |                                    |                                              |                         |
| LN GGIO1                                                                                                    | $\bullet$                                | Overflow                                                       |                                    | false                                        |                         |
| LN LPHD1                                                                                                    |                                          | OutOfRange                                                     |                                    | false                                        |                         |
| LN XCBR1                                                                                                    | $\bullet$                                | BadReference                                                   |                                    | false                                        |                         |

<span id="page-24-1"></span>Figure 30: Control

In the **Details** pane, select an appropriate Data Object and click **Control**. This opens the **Control** window (→ [Figure 31\)](#page-25-0).

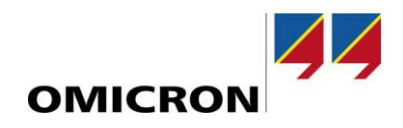

The upper part of the **Control** window holds Data Object information; **Control value** indicates the present status. The lower part provides you with the possibility to enter a set of **Control parameters**:

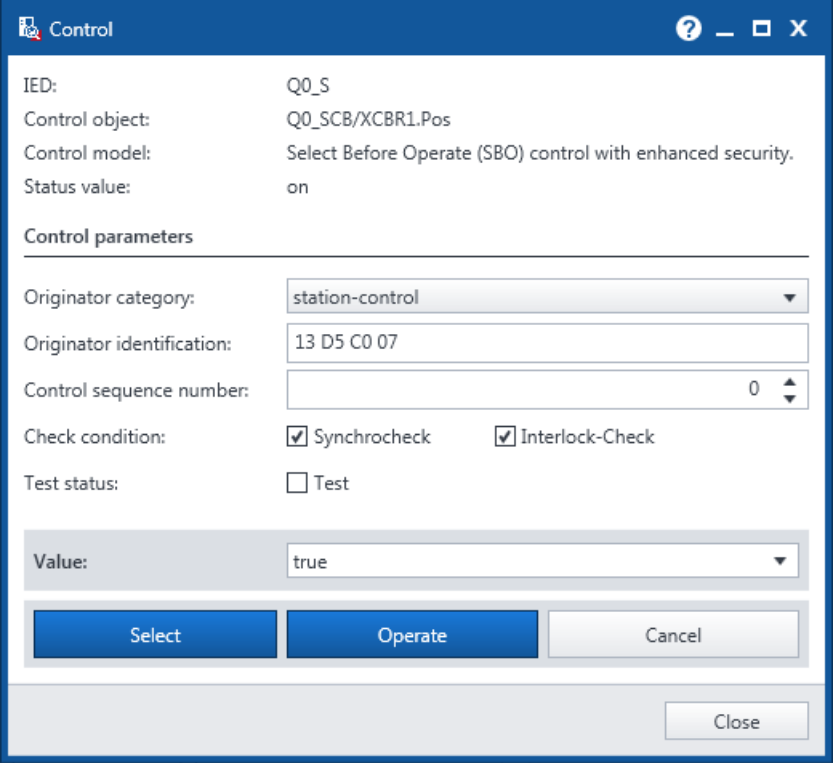

<span id="page-25-0"></span>Figure 31: Control dialog

- **Originator category** (orCat) specifies the kind of client that issues this control operation.
- **Originator identification** (orIdent) identifies the client that issues this control operation.
- **Control sequence number** (ctlNum) of the control service. Change this number for testing purposes, only.
- **Check condition** specifies the kind of check (Synchrocheck and/or Interlock-Check) that is to be performed before executing the control operation.
- **Test status** defines whether this control operation is to be for testing purposes or not.

Once you have set the parameters you would like to write to the IED, click the **Select** button. The value's background validation process elapses and displays its result at the **Status** section (→ [Figure 32\)](#page-26-0), which folds out when you click **Select**.

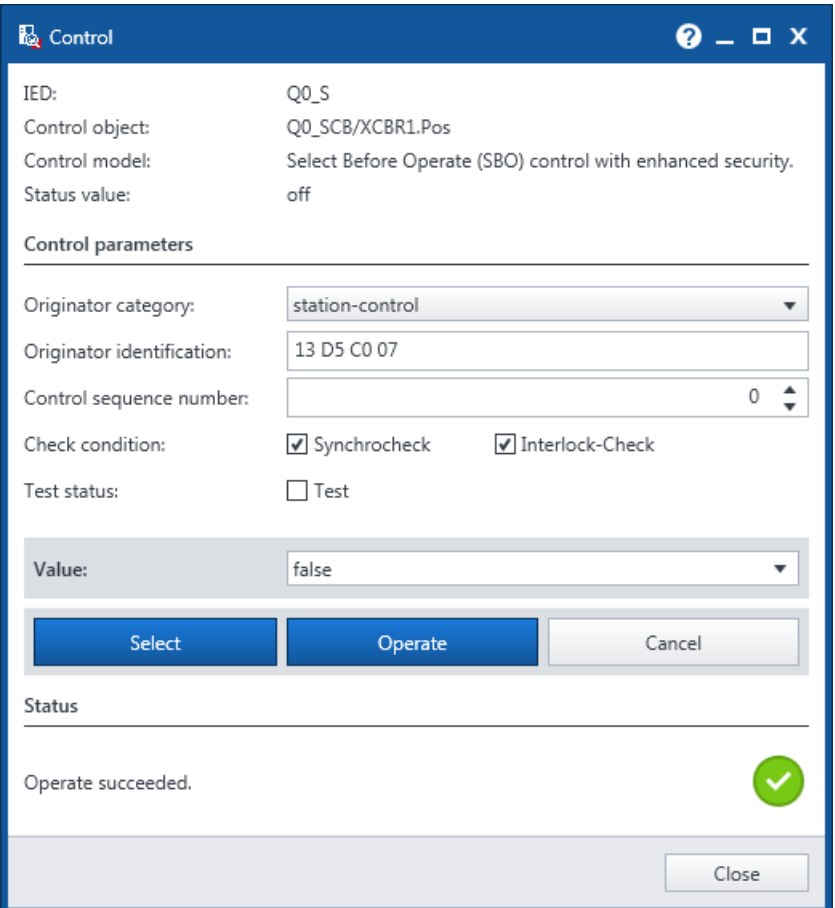

<span id="page-26-0"></span>Figure 32: Operate operation succeeded.

- If **Select** succeeded, click **Operate** to write your selected value to the IED.
- **A** If Select did not succeed, click **Cancel** and verify your selection.

If the **Cancel** button is disabled, "Cancel DataObject" is missing in the data set. Check the **Cancel** button's tooltip for details.

Note that the control dialog was not designed to write all additional values as defined in the standard. If this is required please use the write (→ chapter ["Write values"](#page-23-0)) dialog. Some IEDs might require an initialization of values to perform control.

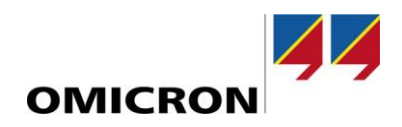

### <span id="page-27-0"></span>**Handling of test and simulation indication**

*IEDScout* supports different variants where test-related information can be changed. Every Logical Node has its own mode (off, test/blocked, test, on-blocked, on). The Logical Devices also have a mode. This combination results in "behaviors". If some of them are test-related, this is indicated in the data model.

For GOOSE since edition 1 of IEC 61850, a test indication is prepared. With edition 2 for GOOSE and Sampled Values, a "Simulate" indication was introduced. This information is shown in GOOSE representation (→ [Figure 33\)](#page-27-2).

#### Q0\_S · GOOSE · CB · LLN0.gcST

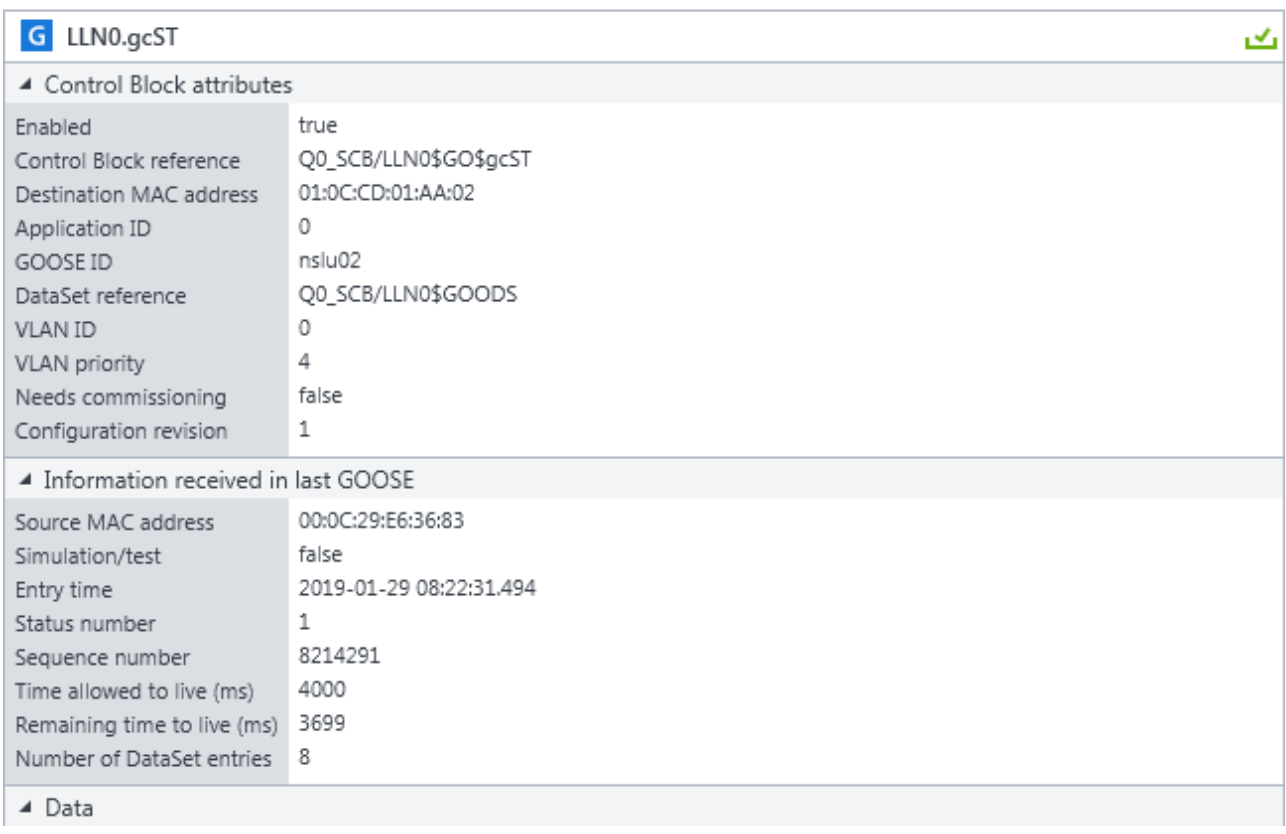

<span id="page-27-2"></span>Figure 33: GOOSE details with simulation/test information

<span id="page-27-1"></span>In case of simulating an IED ( $\rightarrow$  chapte[r Simulating IEDs\)](#page-28-0), the test mode as well the simulation indication can be set.

## **Saving an SCL file**

In case of missing icd or iid files, you can create your own ones. Click **Save SCL** on the **Browser** tab and select the SCL version you would like to use ( $\rightarrow$  [Figure 34\)](#page-27-3).

<span id="page-27-3"></span>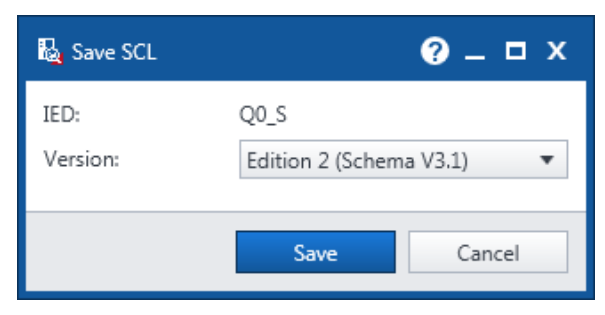

Figure 34: Select SCL file version

The IED name is fixed, it cannot be changed here. However, you need to specify the SCL file's version (select schema). Make your selection depending on the tool's capabilities and the edition of IEC 61850 that is used.

### <span id="page-28-0"></span>**Simulating IEDs**

Simulating an IED may prove advantageous in case you are missing the device. *IEDScout* provides the possibility to simulate entire servers with and without GOOSEs defined in an SCL file and to modify them. To directly simulate an IED opened in the **Browser** screen, select an IED in the **Navigation** pane and click **Simulate** in the **Services** group  $(\rightarrow$  [Figure 35\)](#page-28-1).

| Start<br>Simulator<br><b>Sniffer</b><br><b>Browser</b>                                                                                       |                                                                                                    |                                                                                                    |                                                                       |
|----------------------------------------------------------------------------------------------------|----------------------------------------------------------------------------------------------------|----------------------------------------------------------------------------------------------------|-----------------------------------------------------------------------|
| Ь,<br>'n<br>Save<br>Close<br><b>IED</b><br>Online<br>Open<br>Discover<br><b>SCL</b><br><b>SCL</b><br><b>IED</b><br><b>IED</b><br>Application | Ę,<br>$G_{\odot}$<br><b>iro</b><br>Simulate<br>Subscribe<br>Read<br>properties GOOSE<br><b>IED</b> | 晿<br>(ලා)<br>∟<br>圓.<br>Read<br>Write<br>Control<br>Clear<br>Enable<br>GI<br>all<br>indications<br>Data | $G_{G}$<br>Copy<br>Add<br>Settina<br>DataSet Groups GOOSE<br>Services |
|                                                                                                    | Q0_S + GOOSE + CB + LLN0.gcST                                                                      |                                                                                                    |                                                                       |
| <b>IEDs</b>                                                                                                    |                                                                                                    |                                                                                                    |                                                                       |
|                                                                                                    | G LLN0.gcST                                                                                        |                                                                                                    | ک                                                                     |
| ų<br>$Q0$ s                                                                                                    | ▲ Control Block attributes<br>true                                                                 |                                                                                                    |                                                                       |
| IP address: 192.168.0.187                                                                                                    | Enabled<br>Control Block reference                                                                 | Q0_SCB/LLN0\$GO\$gcST                                                                                   |                                                                       |
|                                                                                                    | Destination MAC address                                                                            | 01:0C:CD:01:AA:02                                                                                       |                                                                       |
| ⊿ GOOSE                                                                                                    | Application ID<br>0<br>GOOSE ID                                                                    | nslu02                                                                                                  |                                                                       |
| $\triangle$ LD CB                                                                                                    | DataSet reference                                                                                  | Q0 SCB/LLN0\$GOODS                                                                                      |                                                                       |
| G LLN0.gcST                                                                                                    | 0<br><b>VLAN ID</b>                                                                                |                                                                                                    |                                                                       |
| ▲ Reports                                                                                                    | 4<br><b>VLAN</b> priority<br>false<br>Needs commissioning                                          |                                                                                                    |                                                                       |
| $\triangle$ LD CB<br><b>LN XCBR1</b>                                                                                                    | 1<br>Configuration revision                                                                        |                                                                                                    |                                                                       |
| R urcbSTa01                                                                                                    | ▲ Information received in last GOOSE                                                               |                                                                                                    |                                                                       |
| <b>Setting Groups</b>                                                                                                    | Source MAC address                                                                                 | 00:0C:29:E6:36:83                                                                                       |                                                                       |
| <b>Files</b>                                                                                                    | Simulation/test<br>false                                                                           |                                                                                                    |                                                                       |
| ▲ DataSets                                                                                                    | Entry time<br>1<br>Status number                                                                   | 2019-01-29 08:22:31.494                                                                                 |                                                                       |
| ⊿ LD CB                                                                                                    | Sequence number                                                                                    | 8214291                                                                                                 |                                                                       |
| DS LLN0.GOODS                                                                                                    | 4000<br>Time allowed to live (ms)                                                                  |                                                                                                    |                                                                       |
| DS XCBR1.ST                                                                                                    | 3699<br>Remaining time to live (ms)<br>8<br>Number of DataSet entries                              |                                                                                                    |                                                                       |
| $\bullet$<br>▲ Data Model                                                                                                    | $\blacktriangle$ Data                                                                              |                                                                                                    |                                                                       |
| $\bullet$<br>4 LD CB                                                                                                    | Name                                                                                               | Description                                                                                             | Value                                                                 |
| $\bullet$<br>LN LLNO<br>$\bullet$<br>LN GGIO1                                                                                                | DA XCBR1.Pos [ST] G                                                                                | Status value of the data                                                                                | intermediate-state                                                    |
| LN LPHD1                                                                                                    | $\triangleright$ DA XCBR1.Pos.q [ST] $\blacksquare$                                                | Quality of the attribute(s) representing the value of the                                               | good                                                                  |
| $\bullet$<br>LN XCBR1                                                                                                    | DA XCBR1.OpC [ST] G                                                                                | Status value of the data                                                                                | $\Omega$                                                              |
|                                                                                                    | $\triangleright$ DA XCBR1.Op [ST] $\blacksquare$                                                   | Quality of the attribute(s) representing the value of the                                               | good                                                                  |
|                                                                                                    | DA GGIO1.Ind1 [ST] G                                                                               | Status value of the data                                                                                | false                                                                 |
|                                                                                                    | $\triangleright$ DA GGIO1.Ind [ST] G!                                                              | Quality of the attribute(s) representing the value of the                                               | good                                                                  |
|                                                                                                    | DA GGIO1.Ind2 [ST] G                                                                               | Status value of the data                                                                                | false                                                                 |
|                                                                                                    | $\triangleright$ DA GGIO1.Ind [ST] G.                                                              | Quality of the attribute(s) representing the value of the                                               | good                                                                  |
|                                                                                                    |                                                                                                    |                                                                                                    |                                                                       |

<span id="page-28-1"></span>Figure 35: Simulate an IED in the **Details** pane

To simulate an IED according to its definition in the SCL file, select the **Simulator** tab. In the **Application** group, click **Open SCL** and selected the single IED you want to simulate. To start simulation in the **Application** group, click **Start**   $(\rightarrow$  [Figure 36\)](#page-29-0).

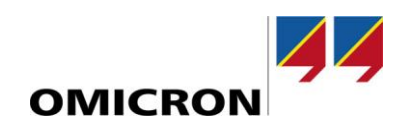

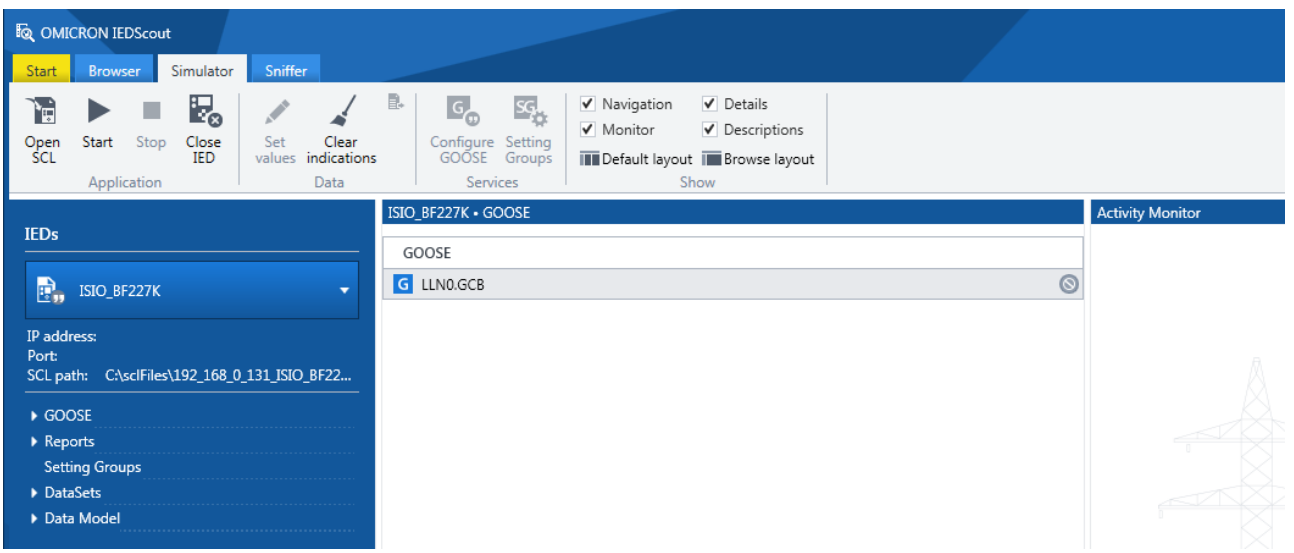

<span id="page-29-0"></span>Figure 36: Simulate IED

The details of the simulation can be defined in the next dialog ( $\rightarrow$ 

[Figure 37\)](#page-29-1). By default the server is simulated with its Data Model and the corresponding services, such as Reports ("Enable Server"). GOOSE can be enabled and disabled separately ("GOOSE publishing settings", Enable GOOSE). You can set the Simulation indication for the GOOSE ("Simulation/Test") and the Mode/Behavior of the IED with its Logical Devices and Logical Nodes. MMS communication uses port 102 per default. If this port is blocked, you can select another one ("Port").

The IED is then simulated on the computer; requests from clients will be accepted in the IP addresses selected at **Listening on**.

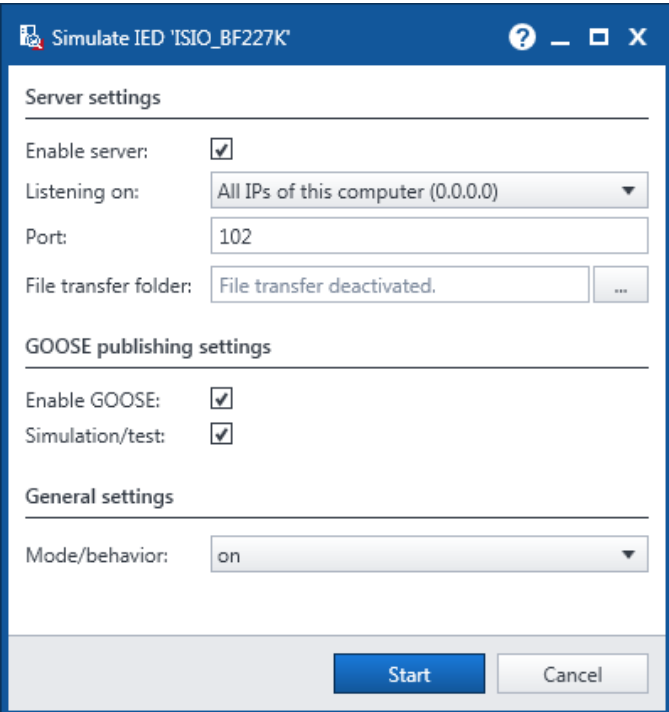

<span id="page-29-1"></span>Figure 37: Simulate IED (settings)

The IED is predefined by the SCL and cannot be modified. All the other values can be changed within the limits of the IEC 61850 standard. Select an appropriate element, then click **Set values**. This opens the **Change data of the IED** dialog box where you can view all Data Attributes of the selected element.

Editable Data Attribute values are indicated by entry fields.

<span id="page-30-0"></span>The **Activity Monitor** (→ [Figure 35,](#page-28-1) [Figure 36\)](#page-29-0) combines simulated and monitored data.

### **Copy GOOSE to Test Universe**

If you would like to use the OMICRON Test Universe *GOOSE Configuration* module, the recommended workflow is to import SCL files containing GOOSE Control Block information. If an SCL file is not available, or in case you would like to use a sniffed GOOSE, do this as follows:

Select a GOOSE, and then click **Copy GOOSE** in the **Services** group of the **Browser** tab (→ [Figure 38\)](#page-30-1).

| Start<br>Simulator<br>Sniffer<br><b>Browser</b>                                                                                             |                                                                 |                                                                                                    |                                                                                                    |
|----------------------------------------------------------------------------------------------------|-----------------------------------------------------------------|----------------------------------------------------------------------------------------------------|----------------------------------------------------------------------------------------------------|
| ₽.<br>₽.<br>١ŧ<br>Open<br>Save<br>Discover<br>Close<br><b>IED</b><br>Online<br><b>SCL</b><br>SCL<br>IED<br>IED<br>properties<br>Application | Ę,<br>$G_{\alpha}$<br>Subscribe Simulate<br>GOOSE<br><b>IED</b> | 自<br>Ŵо<br>((ථ)<br>B.<br>Read<br>Read<br>Clear<br>Write Control<br>Enable<br>indications<br>all<br>Data | $\mathbf{G}_\mathbf{G}$<br>GI<br>Add<br>Setting<br>Copy<br>GOOSE<br>DataSet Groups<br><b>Services</b> |
|                                                                                                    | Q0_S · GOOSE · CB · LLN0.gcST                                   |                                                                                                    |                                                                                                    |
| <b>IEDs</b>                                                                                                    |                                                                 |                                                                                                    |                                                                                                    |
|                                                                                                    | G LLN0.gcST                                                     |                                                                                                    |                                                                                                    |
| Đ<br>Q <sub>0.5</sub>                                                                                                    | ▲ Control Block attributes                                      |                                                                                                    |                                                                                                    |
|                                                                                                    | Enabled<br>Control Block reference                              | true<br>Q0 SCB/LLN0\$GO\$qcST                                                                           |                                                                                                    |
| IP address: 192.168.0.187                                                                                                    | Destination MAC address                                         | 01:0C:CD:01:AA:02                                                                                       |                                                                                                    |
| ▲ GOOSE                                                                                                    | 0<br>Application ID                                             |                                                                                                    |                                                                                                    |
| $\triangle$ LD CB                                                                                                    | GOOSE ID<br>DataSet reference                                   | nslu02<br>Q0 SCB/LLN0\$GOODS                                                                            |                                                                                                    |
| G LLN0.gcST                                                                                                    | 0<br><b>VLAN ID</b>                                             |                                                                                                    |                                                                                                    |
| ▲ Reports                                                                                                    | 4<br>VLAN priority                                              |                                                                                                    |                                                                                                    |
| $\triangle$ LD CB                                                                                                    | Needs commissioning                                             | false                                                                                                   |                                                                                                    |
| ⊿ LN XCBR1                                                                                                    | 1.<br>Configuration revision                                    |                                                                                                    |                                                                                                    |
| R urcbSTa01                                                                                                    | ▲ Information received in last GOOSE                            |                                                                                                    |                                                                                                    |
| <b>Setting Groups</b>                                                                                                    | Source MAC address<br>Simulation/test                           | 00:0C:29:E6:36:83<br>false                                                                              |                                                                                                    |
| <b>Files</b>                                                                                                    | Entry time                                                      | 2019-01-29 08:22:31.494                                                                                 |                                                                                                    |
| ▲ DataSets                                                                                                    | $\mathbf{1}$<br>Status number                                   |                                                                                                    |                                                                                                    |
| $\triangle$ LD CB                                                                                                    | Sequence number                                                 | 8213965                                                                                                 |                                                                                                    |
| DS LLN0.GOODS                                                                                                    | Time allowed to live (ms)<br>Remaining time to live (ms)        | 4000<br>2878                                                                                            |                                                                                                    |
| DS XCBR1.ST                                                                                                    | Number of DataSet entries<br>8                                  |                                                                                                    |                                                                                                    |
| $\bullet$<br>▲ Data Model<br>$\bullet$                                                                                                    | ▲ Data                                                          |                                                                                                    |                                                                                                    |
| $\triangle$ LD CB<br>$\ddot{\bullet}$<br>LN LLNO                                                                                            | Name                                                            | Description                                                                                             | Value                                                                                                 |
| $\bullet$<br>LN GGIO1                                                                                                    | DA XCBR1.Pos [ST] G                                             | Status value of the data                                                                                | intermediate-state                                                                                    |
| LN LPHD1                                                                                                    | $\triangleright$ DA XCBR1.Po [ST] $\blacksquare$                | Quality of the attribute(s) representing the value of the                                               | good                                                                                                  |
| IФ<br>LN XCBR1                                                                                                    | DA XCBR1.Op [ST] G                                              | Status value of the data                                                                                | 0                                                                                                    |
|                                                                                                    | DA XCBR1.O [ST] G!                                              | Quality of the attribute(s) representing the value of the                                               | good                                                                                                  |
|                                                                                                    | DA GGIO1.Ind [ST] G                                             | Status value of the data                                                                                | false                                                                                                 |
|                                                                                                    | $\triangleright$ DA GGIO1.In [ST] $\blacksquare$                | Quality of the attribute(s) representing the value of the                                               | good                                                                                                  |
|                                                                                                    | DA GGIO1.Ind [ST] G                                             | Status value of the data                                                                                | false                                                                                                 |
|                                                                                                    |                                                                 |                                                                                                    |                                                                                                    |
|                                                                                                    |                                                                 | ▶ DA GGIO1.In [ST] G! Quality of the attribute(s) representing the value of the                         | good                                                                                                  |

<span id="page-30-1"></span>Figure 38: Copy GOOSE in *IEDScout*

In *Test Universe* this GOOSE can then be pasted into the *GOOSE Configuration* module by a right mouse click  $(\rightarrow$  [Figure 39,](#page-31-0) [Figure 40\)](#page-31-1):

**Note:** If you wish to copy a GOOSE to *Test Universe* that was captured by the **Sniffer**, proceed as follows:

- 1. Select the captured GOOSE of your choice in the **Sniffer**'s **Messages** table.
- 2. Click **Subscribe GOOSE** on the **Sniffer** tab. This changes to the **Browser** tab. There you will see this GOOSE labeled as (unknown GOOSE).
- 3. Select the (unknown GOOSE) and click **Copy GOOSE**.

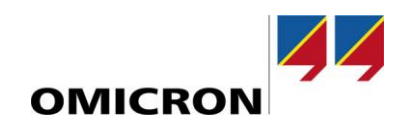

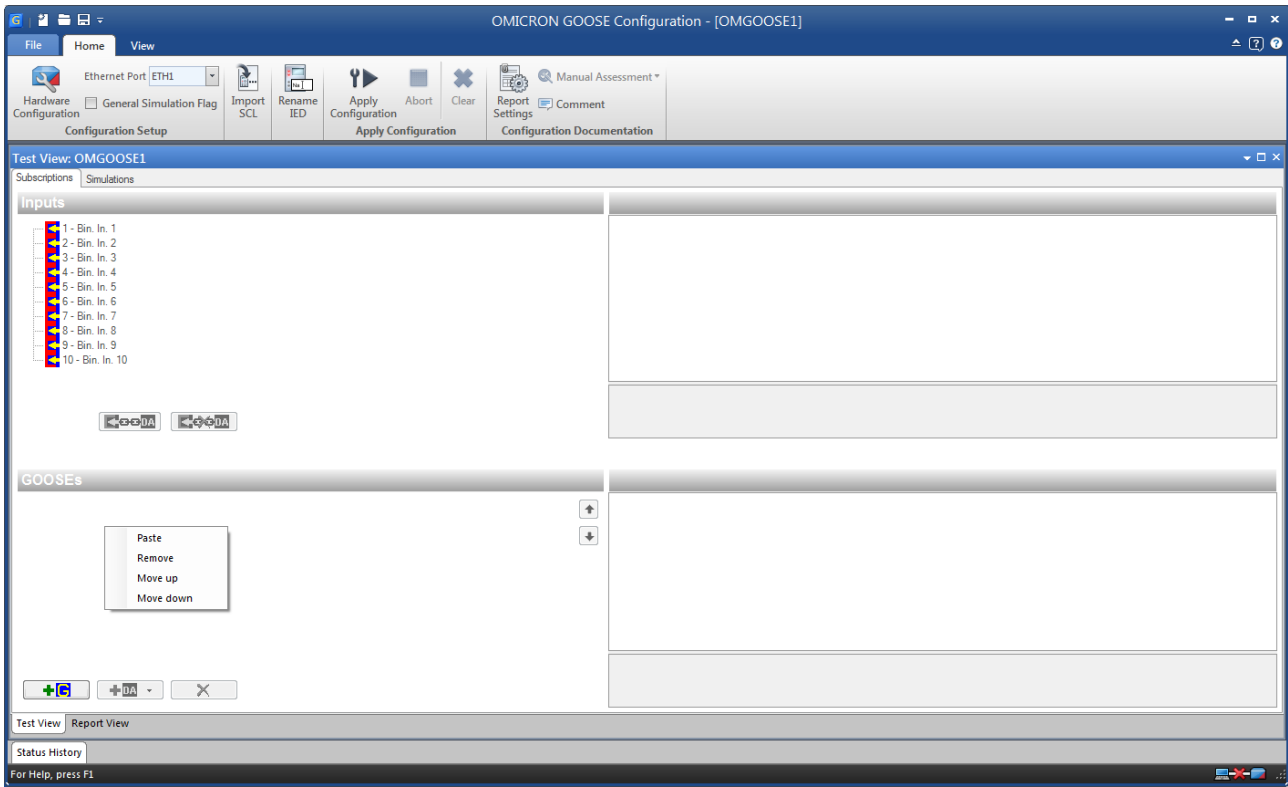

<span id="page-31-0"></span>Figure 39: Paste GOOSE into the *GOOSE Configuration* module

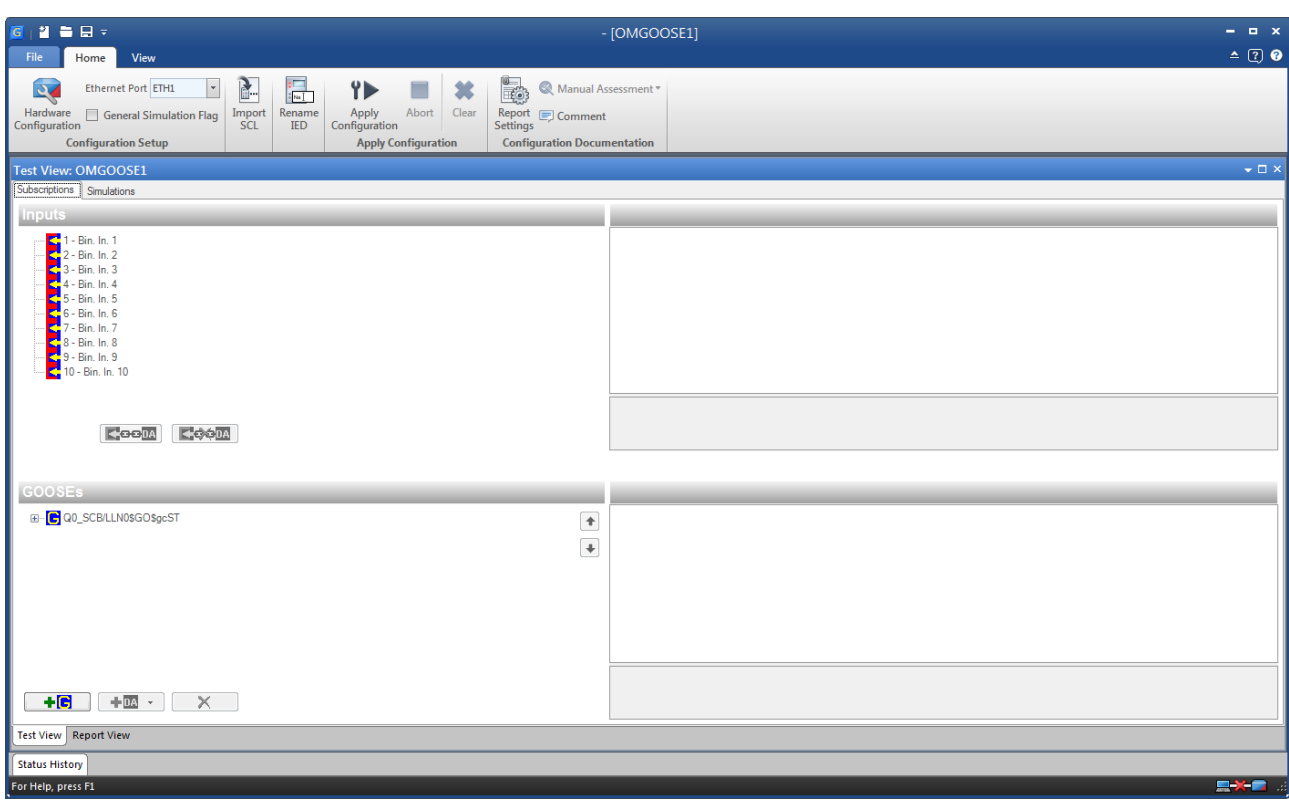

<span id="page-31-1"></span>Figure 40: Pasted GOOSE in the *GOOSE Configuration* module

## <span id="page-32-0"></span>**Using File Transfer**

IEDs as protection devices contain disturbance records and event logs. Accessing and transferring them is possible with *IEDScout*. If files are provided by File Transfer they are shown in a flat structure. Focusing on disturbance records utilizing COMTRADE files the different extensions (as \*.cfg and \*.dat) will be combined in a single file. Clicking **Open** opens the file in the application associated (as OMICRON Transview) ( $\rightarrow$  [Figure 41\)](#page-32-1).

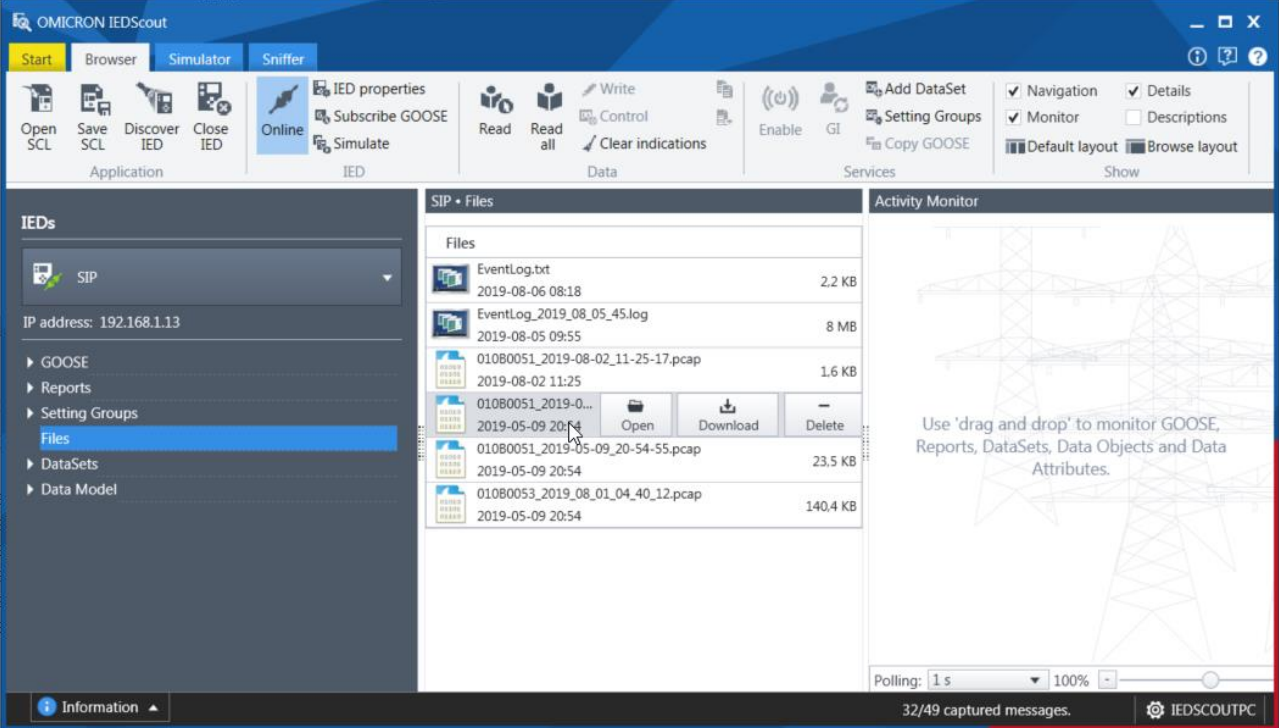

<span id="page-32-1"></span>Figure 41: File transfer

If file transfer is not supported or there are no files this is indicated (→ [Figure 42\)](#page-32-2)

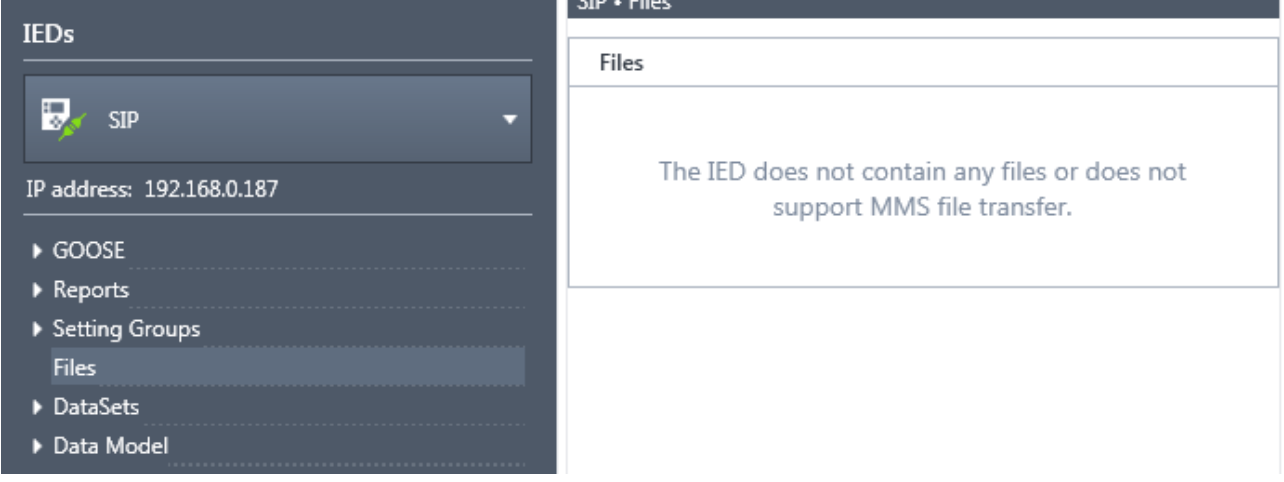

<span id="page-32-2"></span>Figure 42: File transfer not implemented

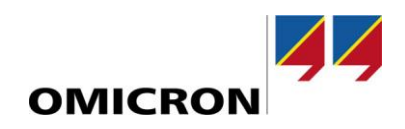

## <span id="page-33-0"></span>**Working with Setting Groups**

Setting groups in IEDs are quite common for a long time already. The IEDs have implemented several parameter sets to be activated internally or by control. IEC 61850 extends the concept significantly. As in the past setting groups can be activated, but the content of the settings- the parameters – can be changed if enabled. *IEDScout*'s setting group dialog offers both possibilities and makes handling comfortable. → [Figure 43](#page-33-1) shows an IED with setting groups. To work with them select **Setting Groups** in **Services** group.

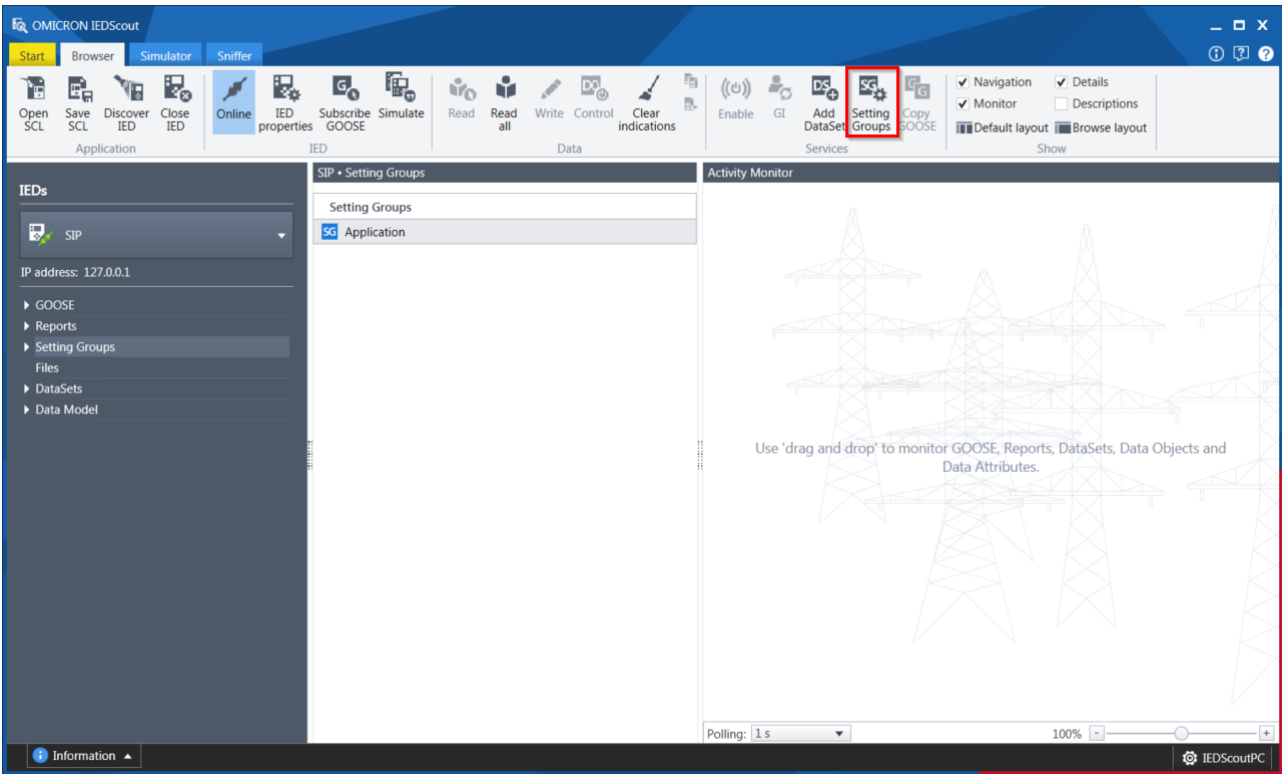

<span id="page-33-1"></span>Figure 43: IED with implemented setting groups

#### The **Setting Groups** dialog appears → [Figure 44.](#page-34-0)

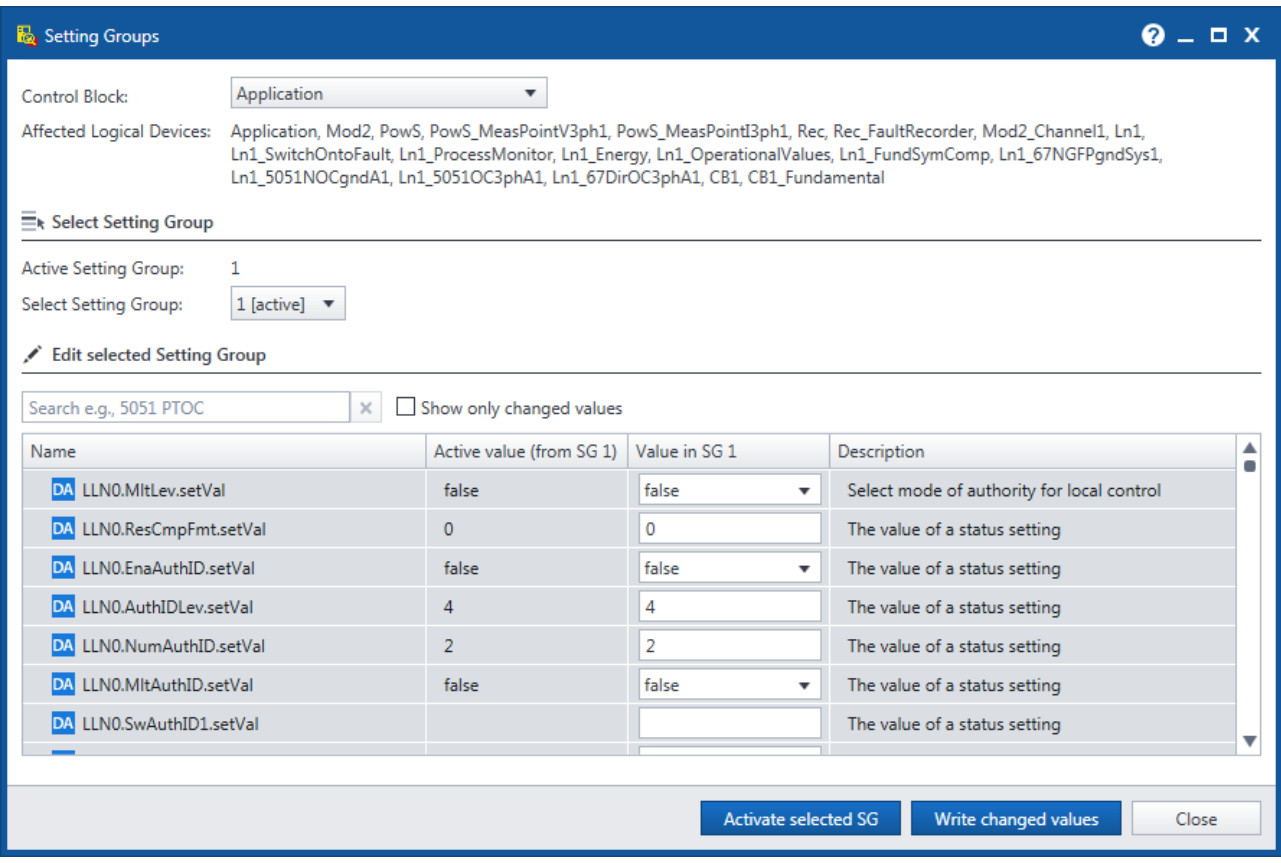

<span id="page-34-0"></span>Figure 44: Setting groups

To select a setting group the active one is shown and another can be selected. Click **Activate selected SG** to apply the choice.

To edit parameters of an active or none active setting group the values are shown. The values of the selected (active or inactive) setting groups can be changed. Since several parameters are available the filter might be helpful. In → Figure [45](#page-34-1) the startup value (StrVal) of a protection function is filtered and can be changed. To write the new values click **Write changed values.** The **Show only changed values** checkbox reduces the values shown for final checks.

| <b>NOC StrVal</b><br>×                   | Show only changed values |               |                                               |
|------------------------------------------|--------------------------|---------------|-----------------------------------------------|
| Name                                     | Active value (from SG 1) | Value in SG 1 | <b>Description</b>                            |
| ▲ DA Ln1_5051NOCqndA1/ND_PTOC1.StrVal.se | 1200 A                   | 1200          | Start value                                   |
| DA <sub>f</sub>                          | 1200                     | 1200          | Floating point value                          |
| DA Ln1_5051NOCgndA1/ND_PTOC1.StrValRc    | 0 A                      | $\mathbf{0}$  | The value of an analogue setting or set point |
| DA Ln1_5051NOCqndA1/ND_PTOC1.StrValRc    | 1200 A                   | 1200          | The value of an analogue setting or set point |
| DA Ln1 5051NOCqndA1/ND PTOC1.StrValRc    | 1200 A                   | 1200          | The value of an analogue setting or set point |
| DA Ln1 5051NOCqndA1/ND PTOC1.StrValCL    | 1200 A                   | 1200          | The value of an analogue setting or set point |
| DA Ln1_5051NOCgndA1/ND_PTOC1.StrValBI    | 0 A                      | $\mathbf 0$   | The value of an analogue setting or set point |

<span id="page-34-1"></span>Figure 45: Edit setting groups

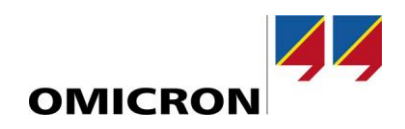

## **Support**

When you are working with our products we want to provide you with the greatest possible benefits. If you need any support, we are here to assist you!

<span id="page-35-0"></span>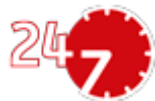

## **24/7 Technical support – get support**

#### **[www.omicronenergy.com/support](http://www.omicronenergy.com/support)**

At our technical support hotline, you can reach well-educated technicians for all of your questions. Around the clock – competent and free of charge. Make use of our 24/7 international technical support hotline: **Americas**: +1 713 830-4660 or +1 800-OMICRON **Asia-Pacific:** +852 3767 5500 **Europe/Middle East/Africa:** +43 59495 4444 Additionally, you can find our Service Center or Sales Partner closest to you at [www.omicroenergy.com](http://www.omicron.at/)

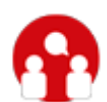

## **Customer Portal – stay informed**

#### **[www.omicronenergy.com/customer](http://www.omicron.at/customer)**

The **Customer Portal** on our website is an international knowledge exchange platform. Download the latest software updates for all products and share your own experiences in our user forum.

Browse through the knowledge library and find application notes, conference papers, articles about daily working experiences, user manuals and much more.

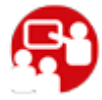

## **OMICRON Academy – learn more**

#### **[www.omicronenergy.com/academy](http://www.omicronenergy.com/academy)**

Learn more about your product in one of the training courses offered by the OMICRON Academy.